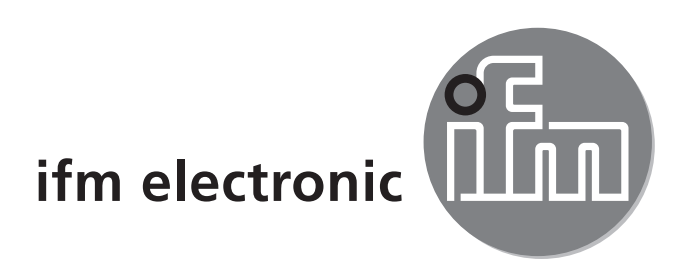

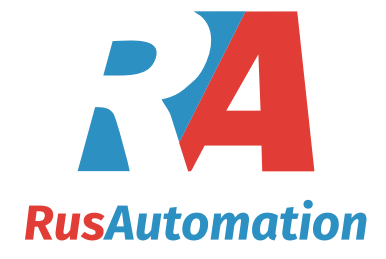

Инструкция по эксплуатации Электронный датчик уровня с мониторингом утечки.

> efectorisó **LL80**

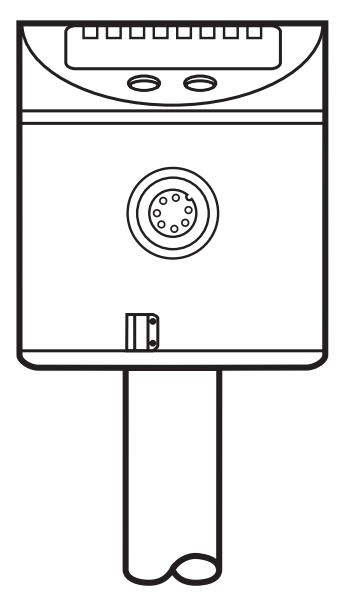

 $C<sub>6</sub>$ 

# Содержание

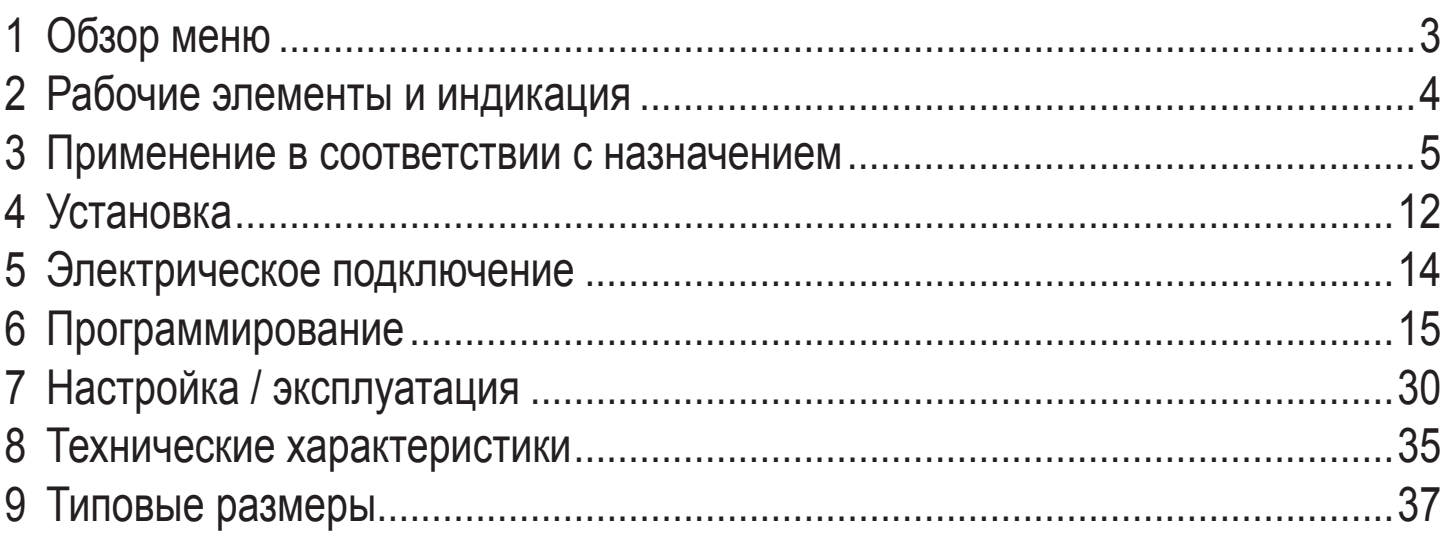

#### Рекомендации для пользователя данной инструкцией по применению

- Данная инструкция по эксплуатации является неотъемлемой частью этого прибора. Внимательно прочитайте ее перед тем, как начать установку и эксплуатацию прибора.
- Строго придерживайтесь инструкций по эксплуатации.
- Предоставьте данную инструкцию по эксплуатации дальнейшим пользователям или владельцам прибора.
- В случае, если Вы получите дополнение к данной инструкции, приложите его к ней.

### Инструкция по безопасной эксплуатации

- К работам по установке и вводу в эксплуатацию допускаются только квалифицированные специалисты - электрики.
- Придерживайтесь действующих государственных и международных норм и правил по монтажу электротехнического оборудования.
- Напряжение питания соответствует EN50178, SELV, PELV.
- Данный прибор соответствует всем необходимым нормативным требованиям ЕС. Применение прибора не по назначению может привести к его неисправности (неправильному срабатыванию) или нежелательным последствиям. Все работы по установке, настройке, подключению, вводу в эксплуатацию и техническому обслуживанию должны проводиться только квалифицированным персоналом, получившим допуск к работе на технологическом оборудовании.
- Прибор изготовлен в соответствии со стандартом EN 6100-6-4. В домашних условиях данный прибор может вызвать радиопомехи. В этом случае пользователь должен принять соответствующие меры для их устранения.

<span id="page-2-0"></span>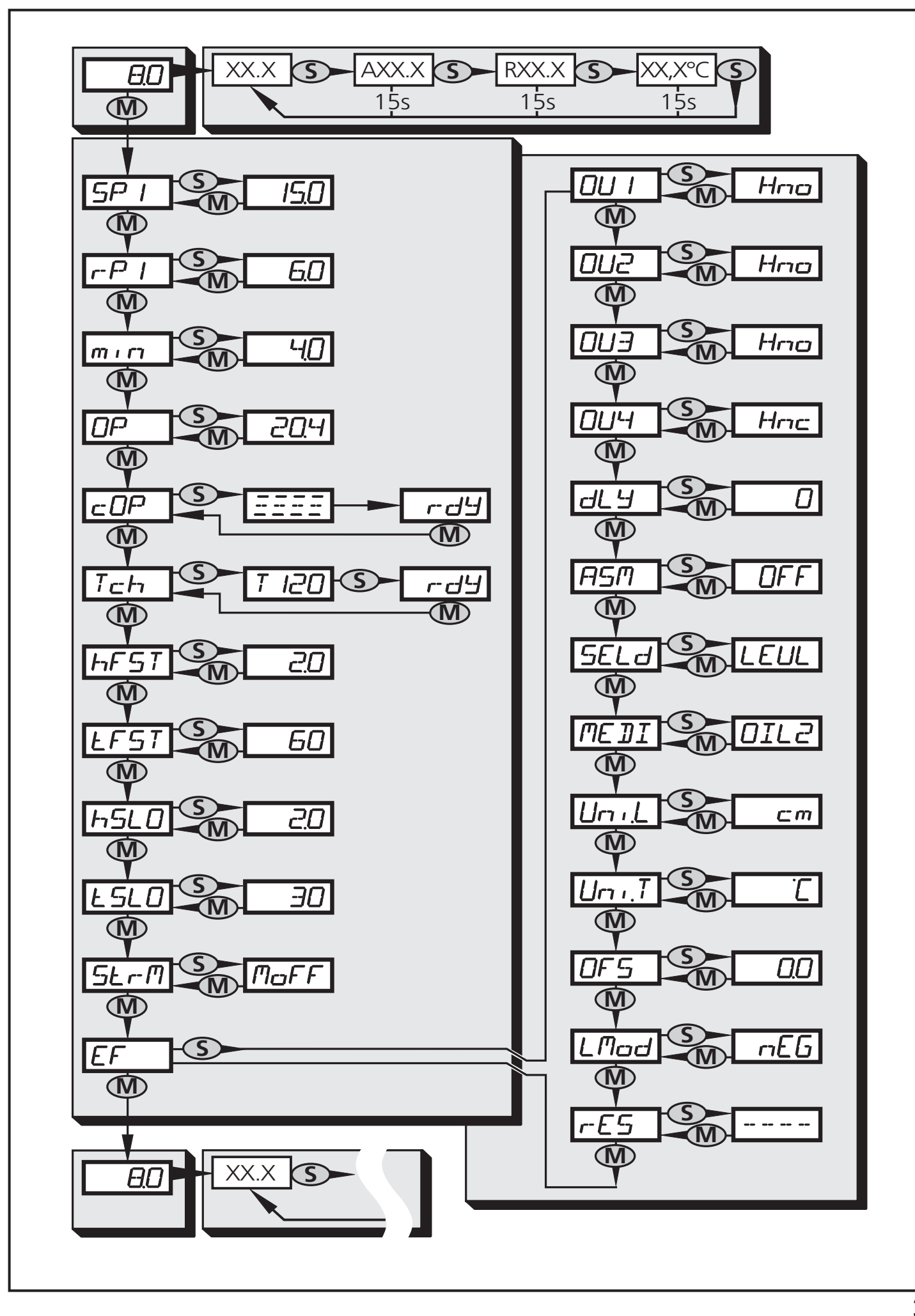

**RU** 

# <span id="page-3-0"></span>**2 Рабочие элементы и индикация**

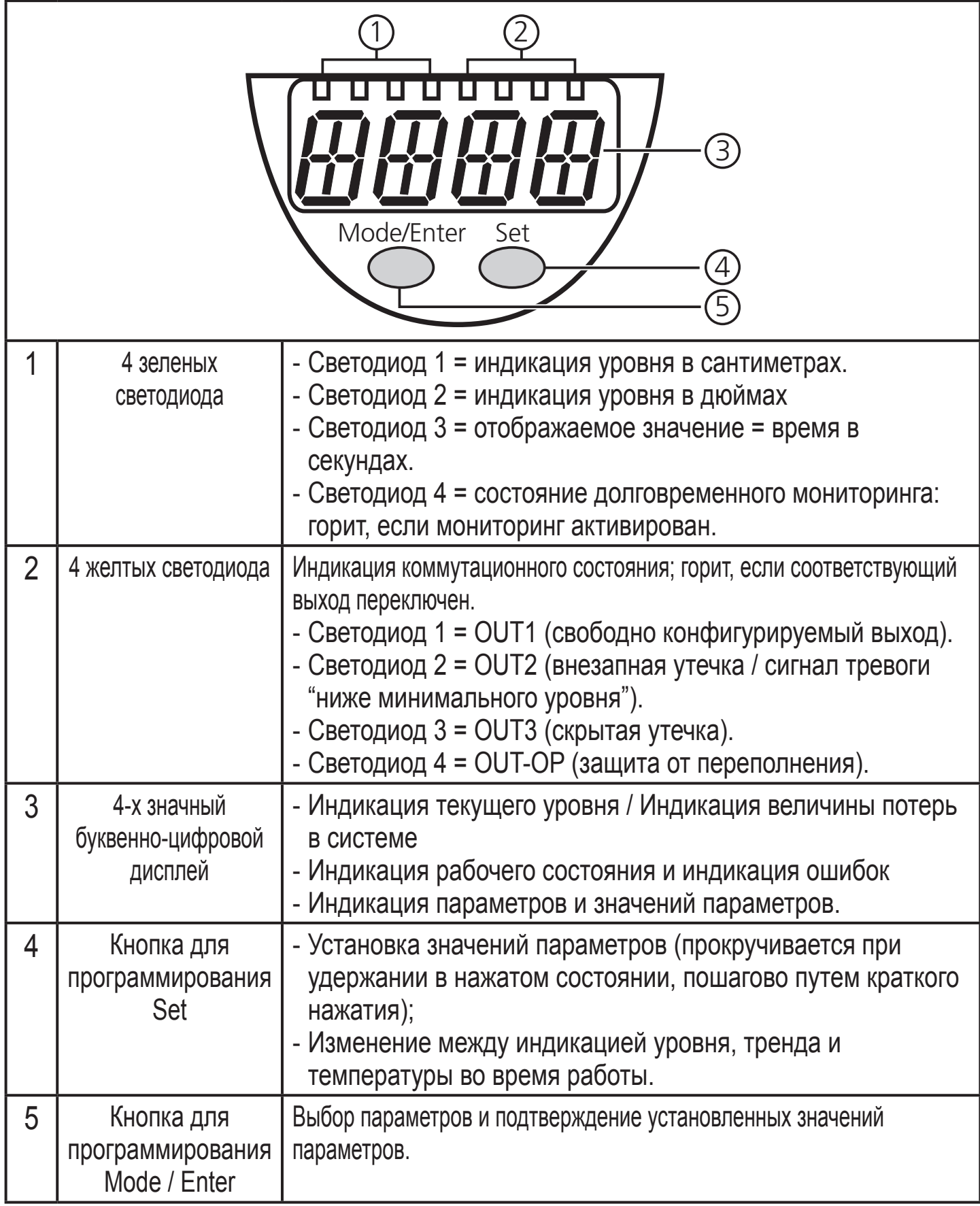

# <span id="page-4-0"></span>**3 Применение в соответствии с назначением**

### **Применение**

- Контроль уровня жидкостей,
- защита от переполнения,
- обнаружение утечек,
- сигнал тревоги, если не достигается установленное минимальное значение уровня (защита от сухого хода),
- индикация температуры среды.

Рекомендуемое применение: гидравлические системы.

### **Ограничения по применению**

- Датчик не подходит для применения в токопроводящих и липких измеряемых средах, с гранулами и сыпучими материалами, кислотами и щелочами; он также не подходит для применения в пищевой промышленности и гальванотехнике.
- Прибор не подходит для использования в шлифовальных станках.
- Пена, имеющая высокую электропроводность, может распознаваться как текущий уровень. Проверьте воздействие условий Вашего применения на работу датчика.
- Для воды и водосодержащих веществ при температуре > 35°C установите прибор в климатическую трубку (номер для заказа E43100, E43101, E43102).
- Прибор не подходит для применения на открытом воздухе или при температуре ниже 0 °C.

### **Принцип измерения**

Датчик определяет уровень жидкости при помощи емкостного принципа действия:

- Распознаваемая среда воздействует на электрическое поле, генерируемое датчиком. Любое изменение поля порождает измерительный сигнал, который преобразуется с помощью электроники.
- Диэлектрическая постоянная среды имеет важное значение для ее обнаружения. Среда с высокой диэлектрической постоянной (напр., вода) генерирует сильный измерительный сигнал, среды с низкой диэлектрической постоянной (напр. масла) генерируют, соответственно, слабый сигнал.

• Активная измерительная зона зонда датчика состоит из 16 емкостных измерительных сегментов. Они генерируют измерительные сигналы в зависимости от глубины погружения зонда.

Датчик определяет температуру среды с помощью измерительного элемента PT на кончике зонда.

## **Обзор функций**

- Прибор можно установить в резервуары различных размеров. Монтажные приспособления могут также располагаться в активной измерительной зоне датчика. Соблюдайте, пожалуйста, все инструкции по установке ( $\rightarrow$ глава 4).
- Чувствительность датчика и режим работы можно настроить для адаптации датчика к различным продуктам и средам. Это гарантирует надежную работу датчика со средами с очень низкой диэлектрической постоянной (напр., масла).
- Автоматическая настройка обеспечивает простую и надежную адаптацию датчика к конкретным условиям эксплуатации. Благодаря операции настройки (→ 6 программирование/ шаг 11) прибор можно идеально адаптировать для контроля уровня в конкретном резервуаре. Примечание:

Операция настройки необходима для обеспечения надежного функционирования датчика уровня! Без настройки  $\exists \exists \exists$ отображается на экране, и прибор не переходит в рабочий режим!

• Прибор имеет встроенную независимую защиту от переполнения. При задействовании функции контроля переполнения OP (overflow protection) ,через меню датчика, один из измерительных сегментов зонда используется как пороговый. При воздействии на этот элемент срабатывает отдельный выход датчика OUT-OP. Время отклика до поступления аварийного сигнала переполнения: Стандартно 450 мс, макс. 720 мс.

Выбранный измерительный сегмент зонда в то же время используется и для настройки датчика. Поэтому соблюдайте указанные минимальные расстояния от измерительного сегмента зонда до стенки резервуара, крышки резервуара и монтажного адаптера ( $\rightarrow$  глава 4).

- Датчик показывает текущий уровень.
- Он сигнализирует о достижении установленного предельного уровня или недостижении минимального предельного значения и оповещает об

утечке через четыре коммутационных выхода. Настройка точки включения и точки выключения, функций переключения выходов и условий для мониторинга утечки выполняется в меню пользователя.

- Расстояние между дном резервуара и зондом датчика может быть задано как величина смещения (OFS - offset). В результате величина на дисплее и точки переключения будут соответствовать реальному уровню.
- Датчик показывает текущую температуру среды.

### **Мониторинг утечек**

колебания уровня больше, чем обычно (превышают установленный диапазон <mark>ко</mark> Датчик постоянно оценивает изменения уровня. Утечка обнаруживается, если отклонения в определенный период времени). Датчик обнаруживает 2 типа утечки:

- Внезапная утечка: внезапные изменения уровня за пределами установленного диапазона отклонения. Причиной изменений могут быть, например: лопнувшие шланги или внезапные повреждения в трубопроводе.
- Скрытая утечка: Незначительные понижения уровня в течение более длительного промежутка времени, которые выходят за пределы установленных допустимых отклонений. Возможной причиной может быть повреждённое уплотнение или незначительные повреждения в системе.

Утечка сигнализируется через 2 коммутационных выхода:

- OUT2: переключается в случае внезапной утечки
- OUT3: переключается в случае скрытой утечки

### **Мониторинг внезапной утечки / краткосрочный мониторинг**

Датчик постоянно оценивает текущие измеренные значения и сохраняет их в динамической памяти. В ней содержатся последние измеренные значения в течение заданного промежутка времени (кадр). Если новое измеренное значение отклоняется больше, чем допускается у одного из значений в этом кадре (если отклонение в установленном периоде слишком высокое), то датчик генерирует сигнал тревоги утечки (переключается OUT2). Время отклика приблизительно 2 с.

Максимально допустимое отклонение задается параметром hFST (высота окна - height window, height/ fast), время мониторинга задается параметром tFST (интервал времени - time window, time/ fast).

Примечание: Высота окна не задает никаких абсолютных границ уровня. Это динамическая функция и она постоянно следует за текущим уровнем.

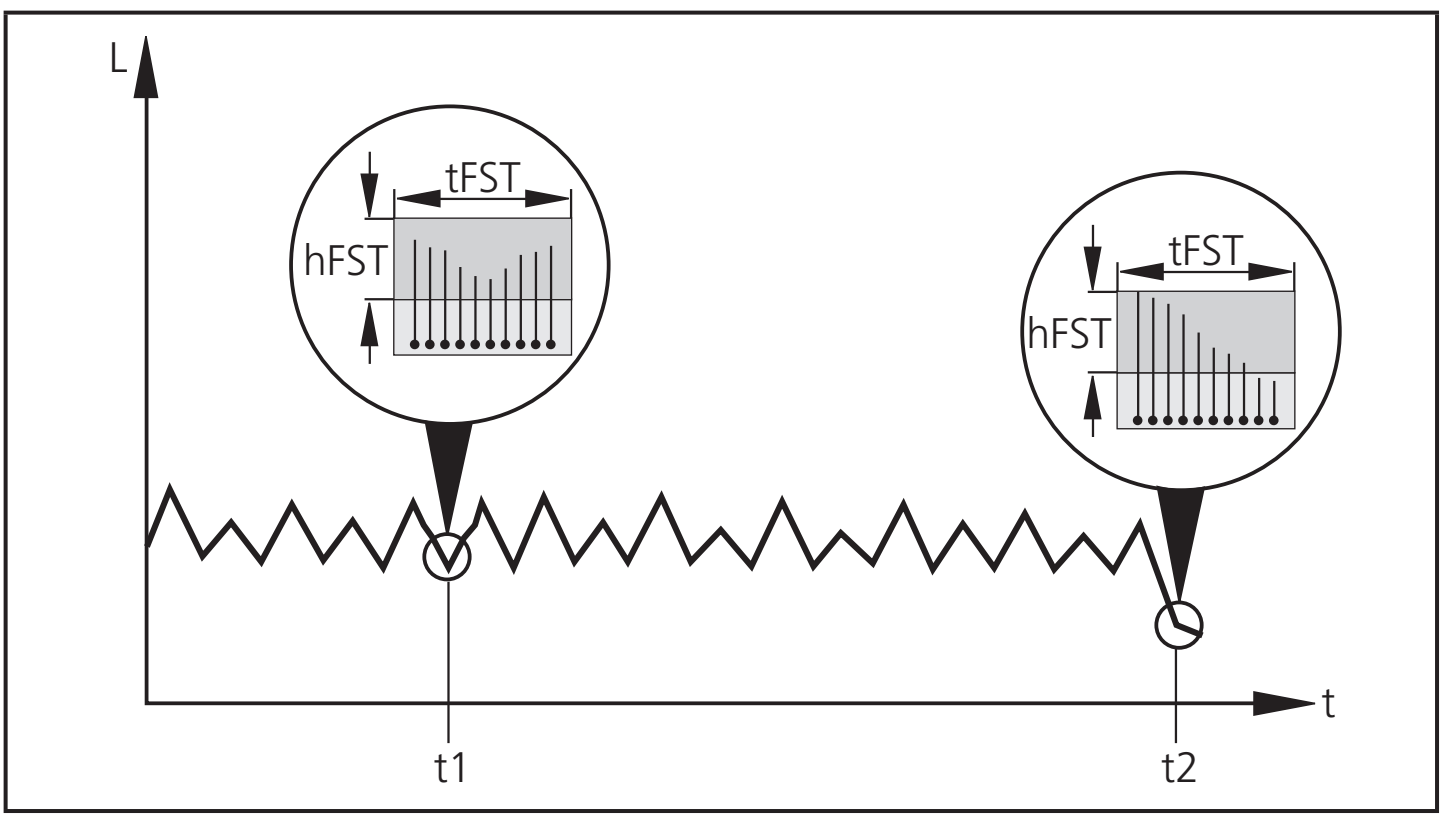

 $L =$  уровень

#### $t =$  время

tFST = интервал времени (кадр)

hFST = высота окна

- t1: Отклонение измеренных значений в допустимом диапазоне
- t2: Если отклонение от измеренных значений превышает допустимый диапазон, выход OUT2 переключен

Как только максимально допустимое отклонение в выбранном интервале времени снижается снова, то OUT2 опять сбрасывается. Но тем не менее, выход остается переключенным в течении мин. 5 с. и макс.10 с. (в зависимости от выбранного временного интервала), до тех пор пока снова не будет выполнено условие для внезапной утечки.

### **Функция обучения**

Функция обучения упрощает настройку. С ее помощью высота окна задается автоматически в зависимости от изменений уровня во время обучения. Окно времени задается в соответствии с продолжительностью процесса обучения (отображается "TXXX").

Процесс обучения начинается и завершается через параметр Tch. После процесса обучения Вы можете изменить установленные значения по своему усмотрению ( $\rightarrow$  6 программирование, параметры hFST и tFST).

### **Выбор режима обнаружения утечки**

Используя параметр Lmod, Вы можете выбрать, когда должен быть сгенерирован сигнал аварии (только в случае внезапного понижения уровня или же в случае его внезапного повышения).

#### **Задержка мониторинга**

Кратковременный мониторинг запускается после подачи питания на прибор. Он может также активироваться с задержкой, например, для того, чтобы скрыть изменения уровня в период настройки системы. Время задержки может быть настроено с помощью параметра dly.

### **Минимальный уровень / защита от сухого хода**

OUT2 также используется для мониторинга минимального уровня. Предельное значение устанавливается с помощью параметра min ( $\rightarrow$  6 программтрование / шаг 13). Выход переключается, когда не достигается предельное значение.

Выход OUT2 сигнализирует значения, которые ниже минимального значения, независимо от обнаружения утечки.

### **Мониторинг скрытых утечек / долговременный мониторинг**

 Прибор постоянно регистрирует текущие измеренные значения и генерирует сначала опорное значение\* по итоговым минимальным значениям, а потом в строго соблюдаемых интервалах - значения тренда\*\*. Если новое измеренное значение больше, чем допускается, ниже опорного значения, то инициируется сигнал тревоги утечки (выход OUT3 переключен). После сигнала тревоги OUT3 остается неизменным, пока измерение не остановится или не будет сброшено.

 \*) Опорное значение устанавливается впервые в течение нескольких первых часов от начала измерения (фаза запуска). Продолжительность фазы запуска зависит от выбранного времени мониторинга. Максимальная продолжительность - 24 часа.

В течение фазы запуска сигнал тревоги не вырабатывается.

Долговременный мониторинг активируется в течение 24 часов от начала запуска измерения.

\*\*Значения тренда используются для нового расчета опорного значения: По истечении установленного времени мониторинга опорное значение обновляется в строго соблюдаемые интервалы с помощью настроенных значений тренда (= скользящее опорное значение).

Максимально допустимое отклонение во время мониторинга устанавливается с помощью параметра hSLO (высота окна - height window, height/slow), а время мониторинга - с помощью tSLO (интервал времени - time window, time/slow).

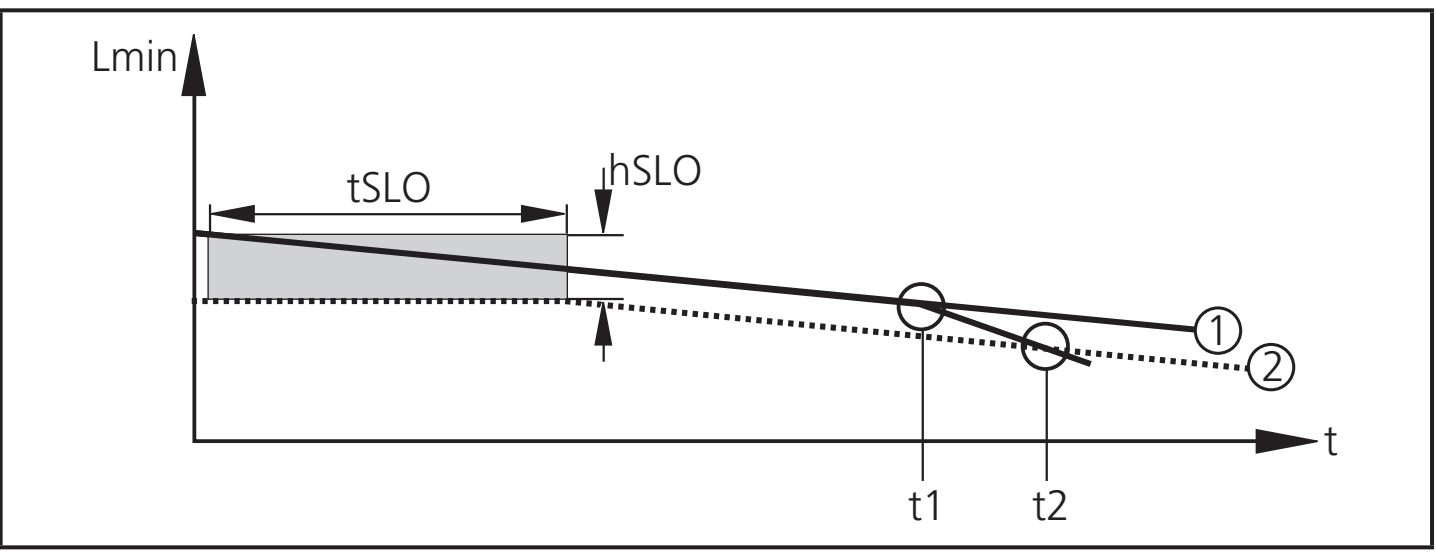

Lmin = минимальные значения уровня; t = время

tSLO = время мониторинга; hSLO = высота окна.

1 = Тренд изменения минимальных значений уровня.

- 2 = Нижний предел для минимально допустимых значений (предельное значение утечки); он неизменнен в течение первого цикла установленного времени мониторинга, после чего он динамично придерживается курса значений тренда.
- t1: Минимальное значение отклоняется от нормального значения тренда; начальная утечка.
- t2: Минимальное значение отклоняется больше, чем допускается от значения тренда, вырабатывается сигнал тревоги (выход OUT3 переключен).

В отличие от кратковременного мониторинга, который активируется сразу после подачи питания в нормальном режиме работы, долговременный мониторинг должен включаться пользоватем вручную ( с помощью активации параметра StrM).

Опорное значение, значения тренда и другие данные о состоянии циклически сохраняются. Таким образом, все необходимые данные остаются доступными даже при сбое напряжения или выключении рабочего напряжения. Вы можете выключить прибор или систему, не прерывая при этом измерение. Если сигнал тревоги уже был инициирован, то этот сигнал тревоги устанавливается снова после сбоя напряжения.

Время отклика долговременного мониторинга зависит от установленного времени мониторинга tSLO. Оно варьируется между 1.2 ч (при tSLO = 5 дней) и 24 ч (при tSLO = 100 дней).

10 Значения активны после завершения фазы запуска (макс. 24 ч. после запуска долговременного мониторинга).

#### **Отображение тенденции изменения**

Прибор расcчитывает фактическую величину потерь в резервуаре или системе. Эти значения могут отображаться в рабочем режиме, если нажать на кнопку для программирования.

#### **Автоматический перезапуск после заполнения резервуара**

Если активирован параметр ASM, то заполнение резервуара инициирует перезапуск долговременного измерения. В зависимости от конфигурации происходит перезапуск измерения, если уровень достигает точки включения SP1 или граничной точки переполнения OР.

# <span id="page-11-0"></span>**4 Установка**

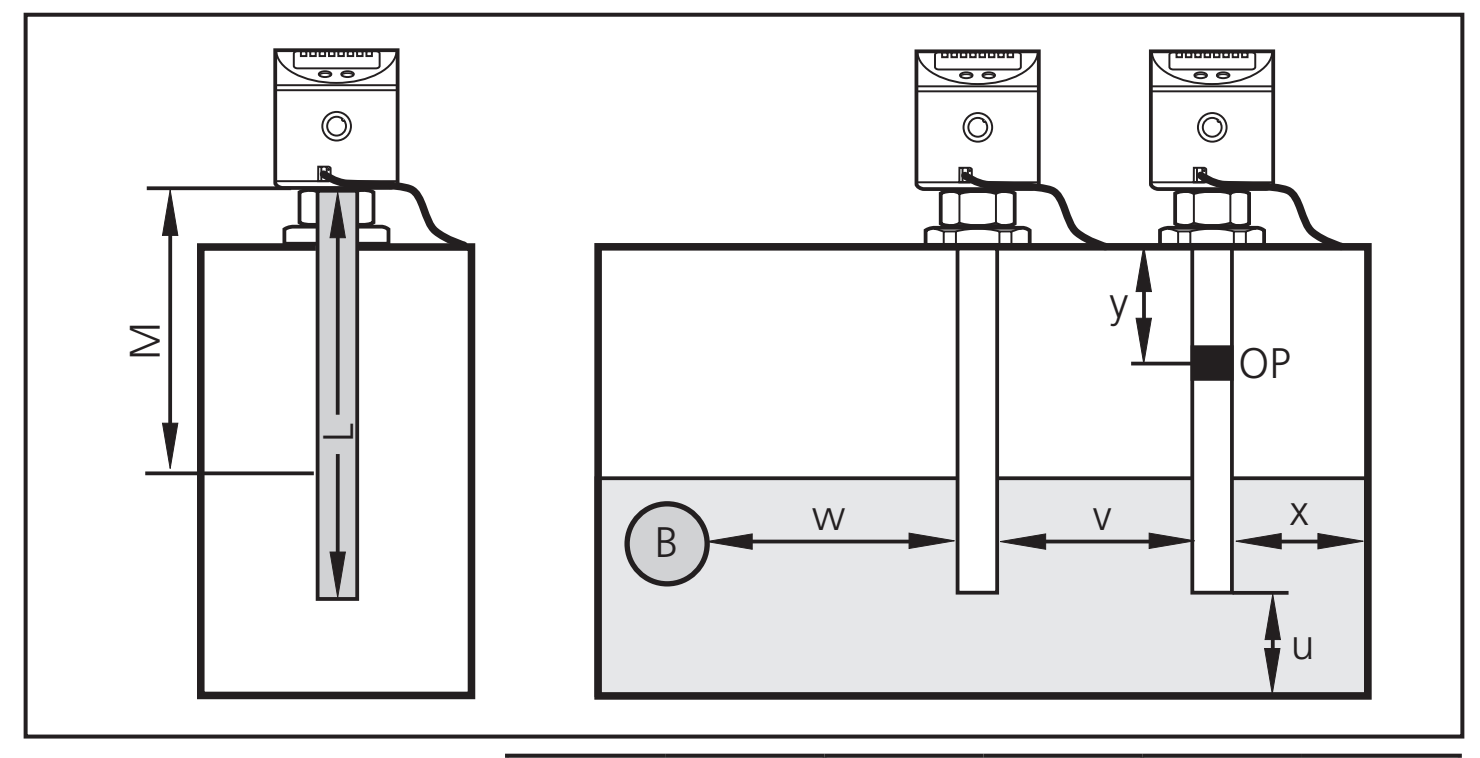

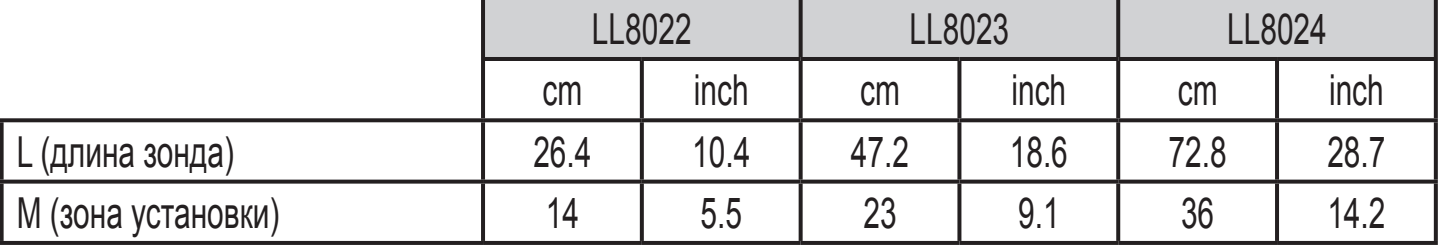

- Устанавливайте монтажные приспособления в пределах зоны "М".
- Монтажные приспособления должны быть закреплены только над измерительным сегментом зонда (OP) при соблюдении минимального расстояния до OP (см. значение "у", измеряемое от середины измерительного сегмента).
- Соблюдайте минимальные расстояния между зондом и стенкой резервуара, металлическими предметами в резервуаре (B), дном резервуара и другими датчиками уровня. Расстояния "x", "y" и "w" зависят от выбранной среды (MEDI).

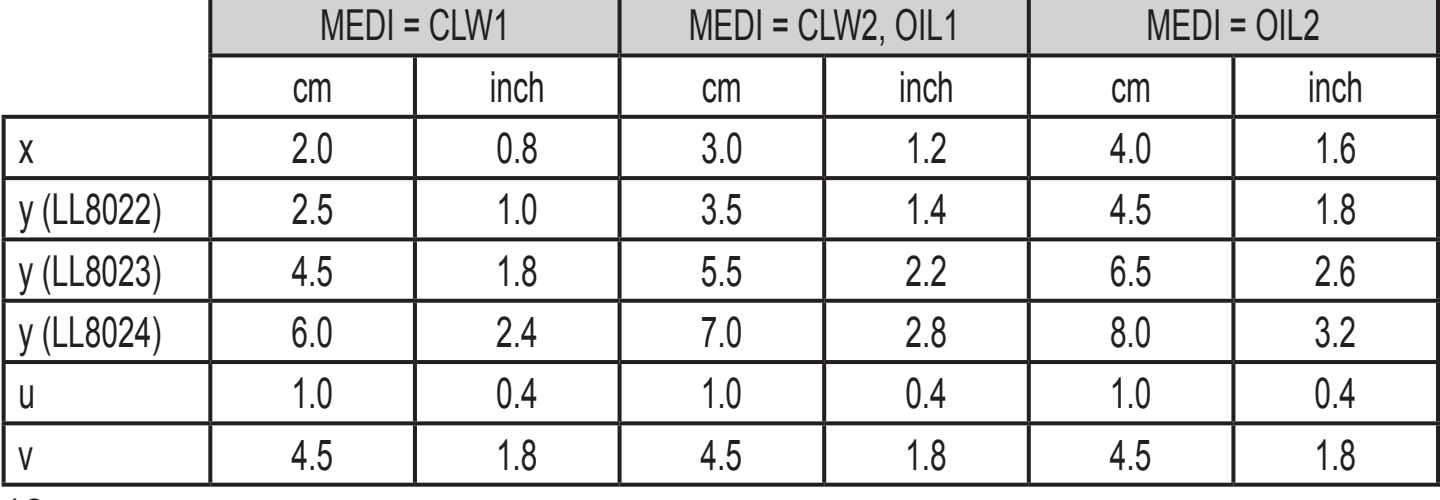

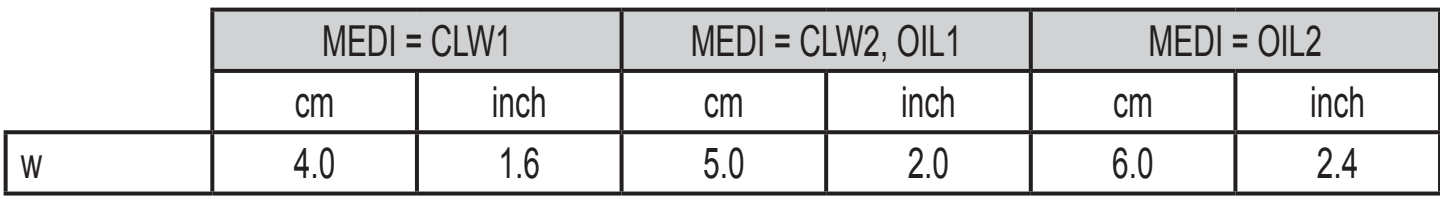

- При установке датчика в пластиковые трубы / пластиковые резервуары внутренний диаметр трубы должен быть не менее 12 см (4.8 дюйм).
- При установке датчика в металлические трубы внутренний диаметр (d) должен быть не менее:

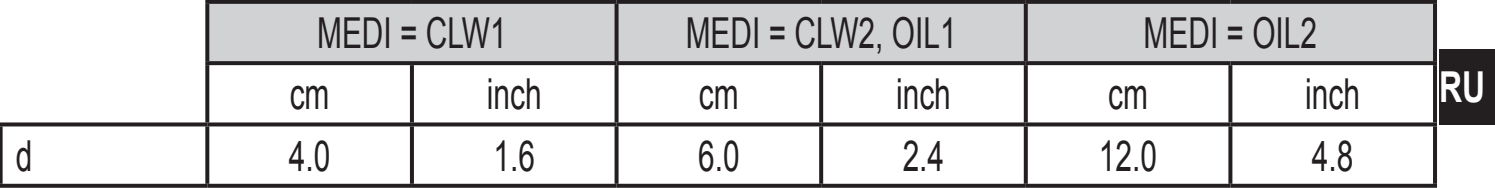

#### **Маркировка высоты установки:**

Зафиксируйте заданную высоту с помощью прилагаемого хомута из нержавеющей стали. Если датчик снимается в целях технического обслуживания, то хомут служит ограничителем для повторной установки датчика. Таким образом исключается неправильная установка датчика. Это необходимо для надежного функционирования защиты от переполнения.

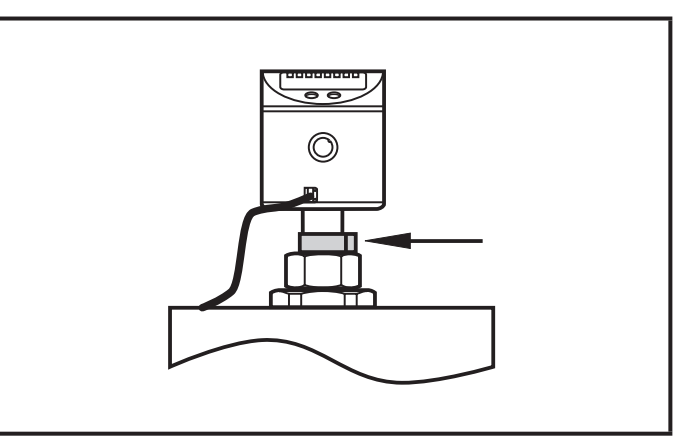

Закрепите зажим с помощью обычных плоскогубцев. Плотно затяните. Для демонтажа зажима он должен быть разрушен.

#### **Монтажные принадлежности:**

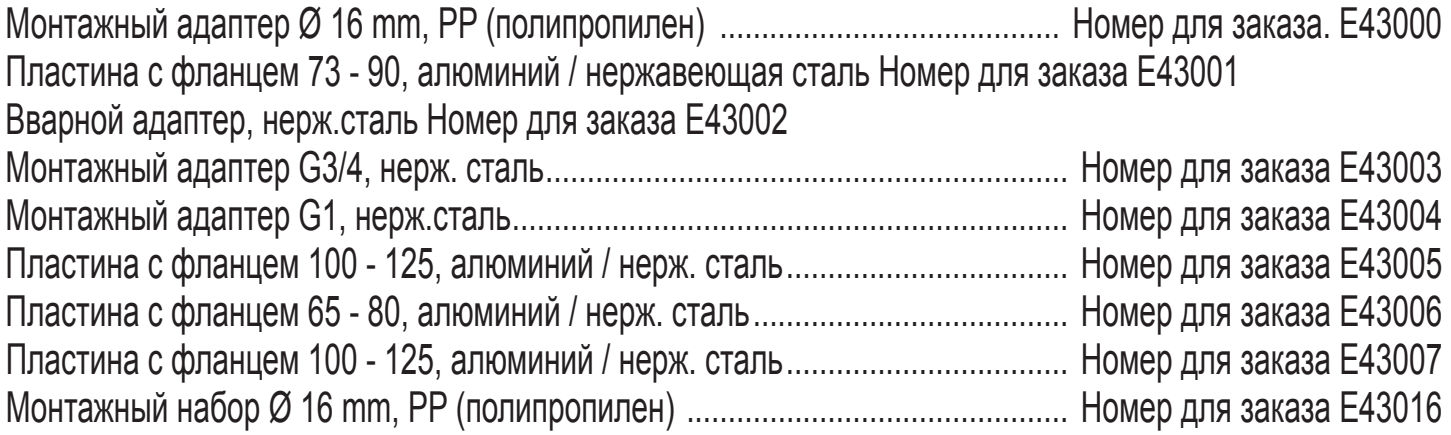

# <span id="page-13-0"></span>**5 Электрическое подключение**

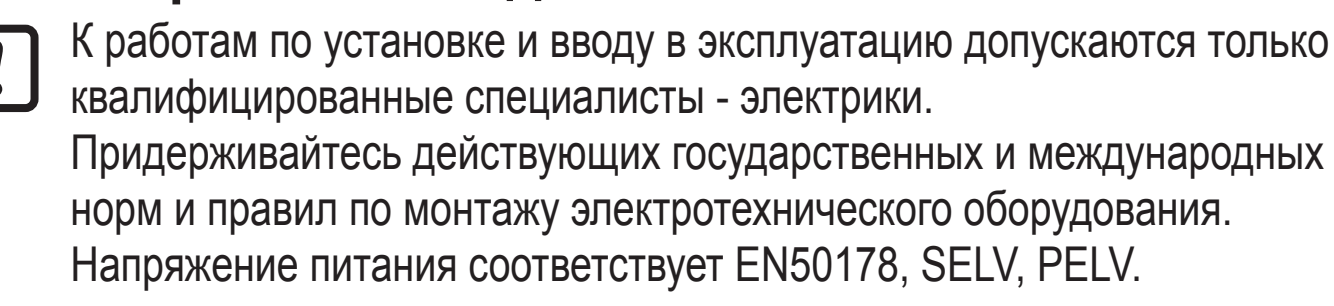

Отключите питание, затем подключите прибор согласно данной схеме:

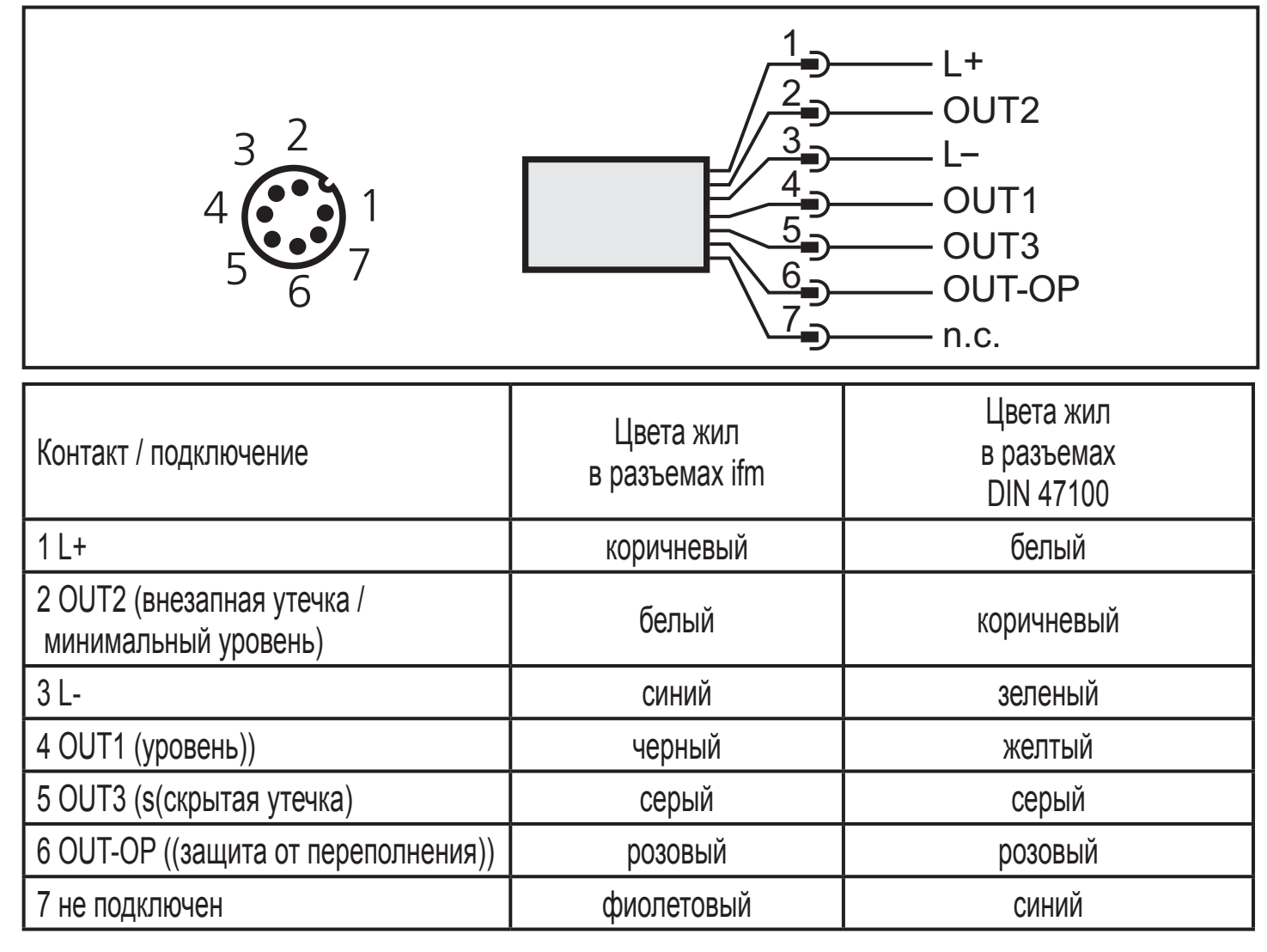

Для перехода с 8-полюсного подключения на 4-полюсное используются следующие принадлежности: Номер для заказа E11228 (Y - соединительный кабель) Номер для заказа E11627 (Разветвитель)

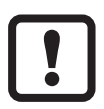

Для надежного функционирования корпус датчика должен быть электрически подключён к стенке сосуда. Для этого используйте клемму на корпусе датчика (см. чертеж в масштабе) и кабель с минимальным поперечным сечением проводов 1.5 мм<sup>2</sup>и минимально возможной длины.

# <span id="page-14-0"></span>**6 Программирование**

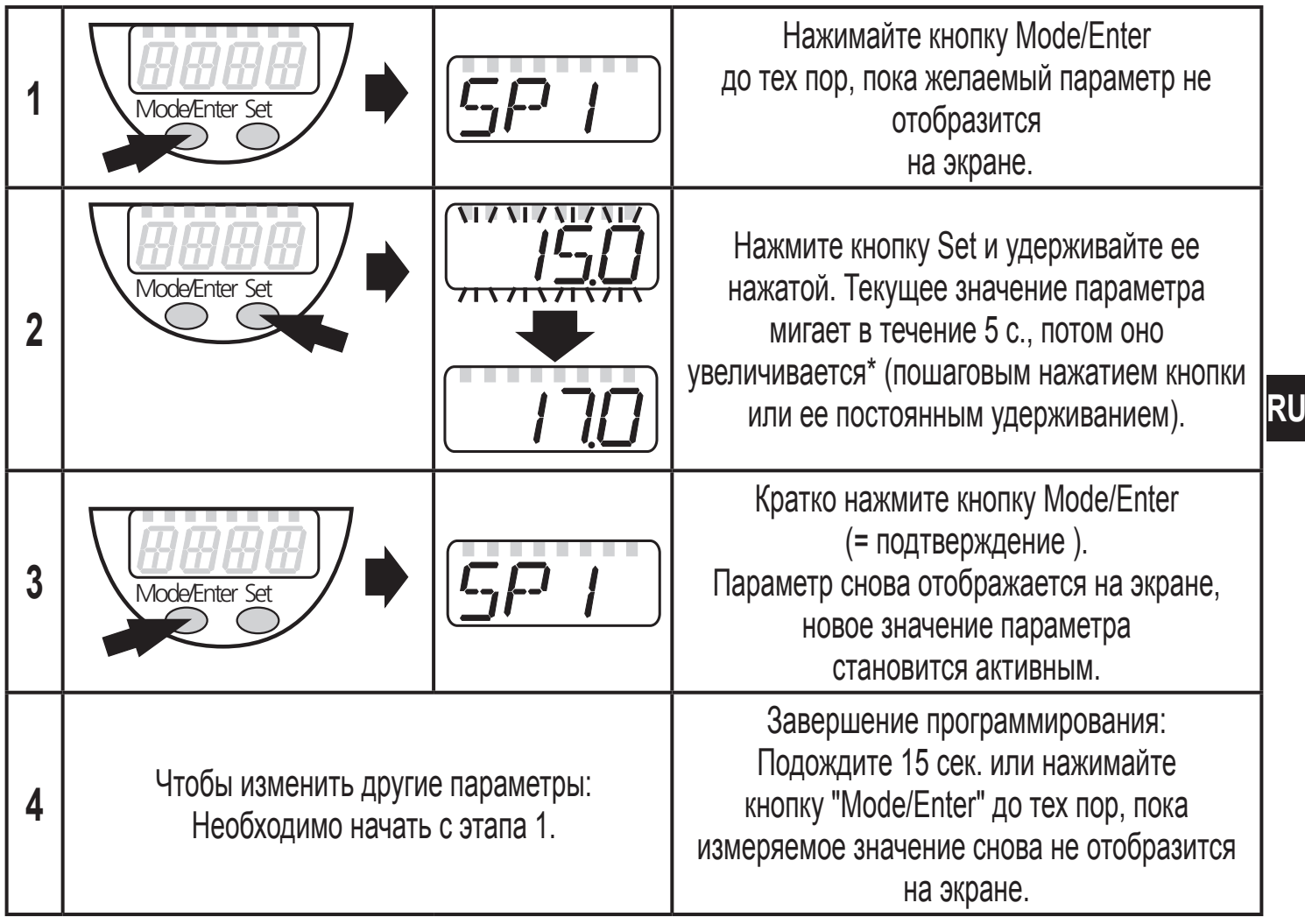

\*Для уменьшения значения: подождите, пока дисплей достигнет максимального установленного значения. Далее цикл отображения начинается снова с минимального установленного значения.

Превышение времени ожидания: Если в течение 15 с. во время программирования не будет нажата ни одна кнопка, то датчик возвращается в рабочий режим с неизменными значениями (исключение: настройка на отсутствие среды, параметр cOP).

Блокировка/ разблокировка: Для избежания нежелательных изменений в настройках датчик можно заблокировать с помощью электроники: Нажмите и удерживайте кнопки для программирования на протяжении 10 с. в режиме измерения (пока  $L$   $\alpha$  не отобразится на экране). Для разблокировки прибора нажимайте и удерживайте кнопки на протяжении 10 с. (пока  $ul$  ос не отобразится на экране).

Заводская настройка датчика: в разблокированном состоянии. Когда прибор заблокирован,  $\mathsf L$  состображается на экране, если Вы пытаетесь перейти в режим программирования.

Программирование прибора возможно до или после установки. Исключение: Для настройки измерительного сегмента зонда OP (ф-ции защиты от

### переполнения) на пустой резервуар прибор должен быть установлен в резервуар.

Программирование прибора выполняется только в указанном порядке.

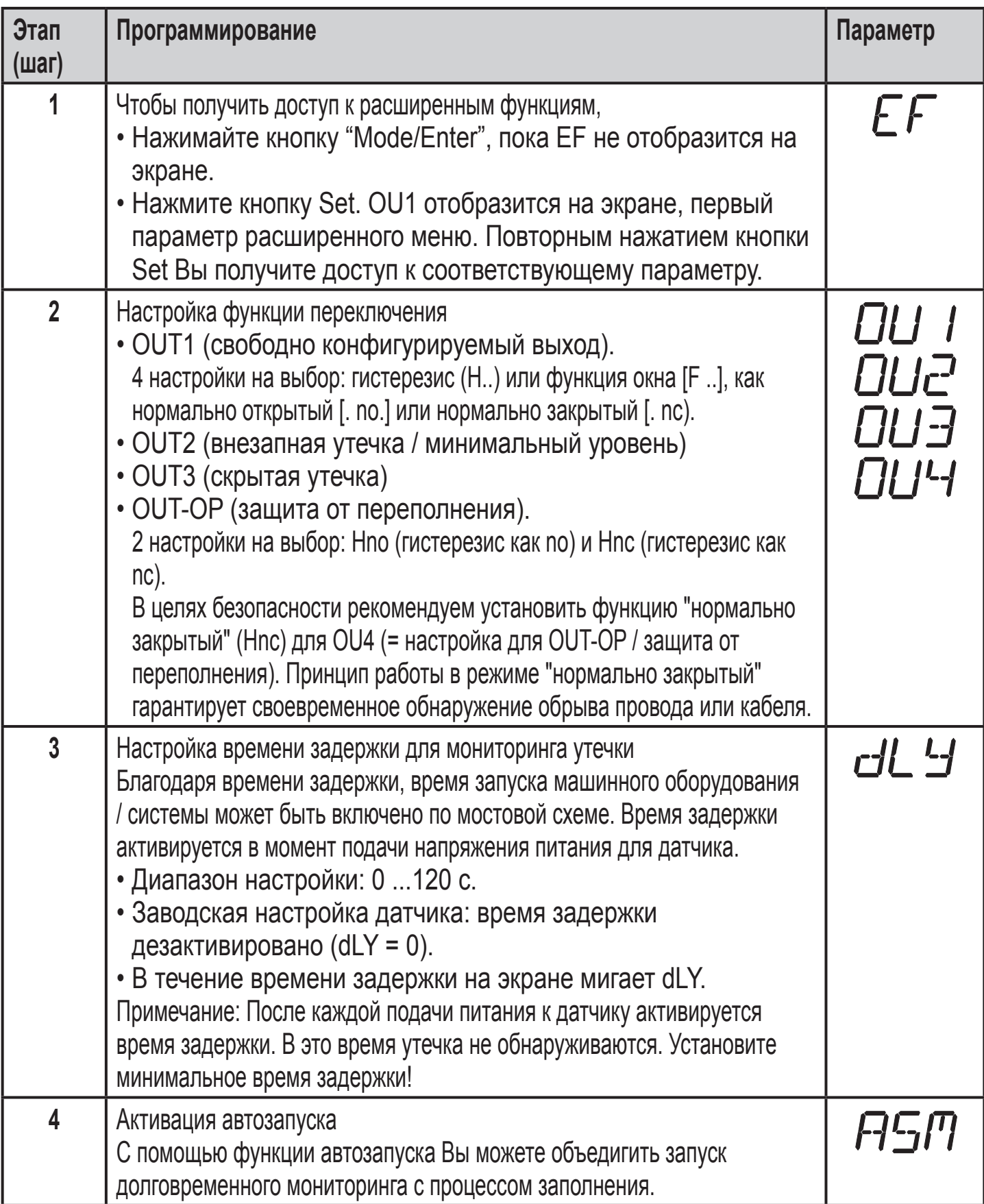

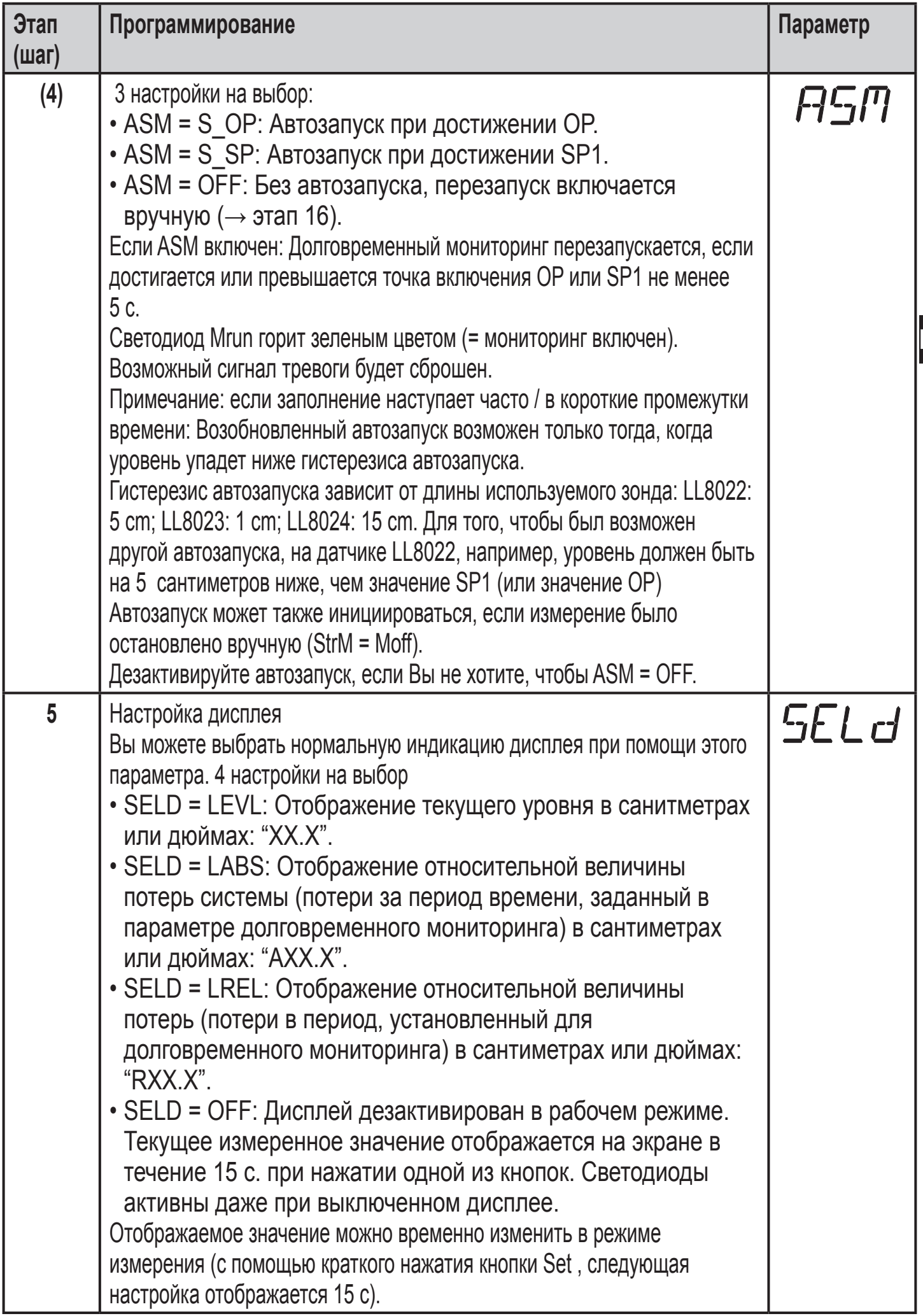

**RU**

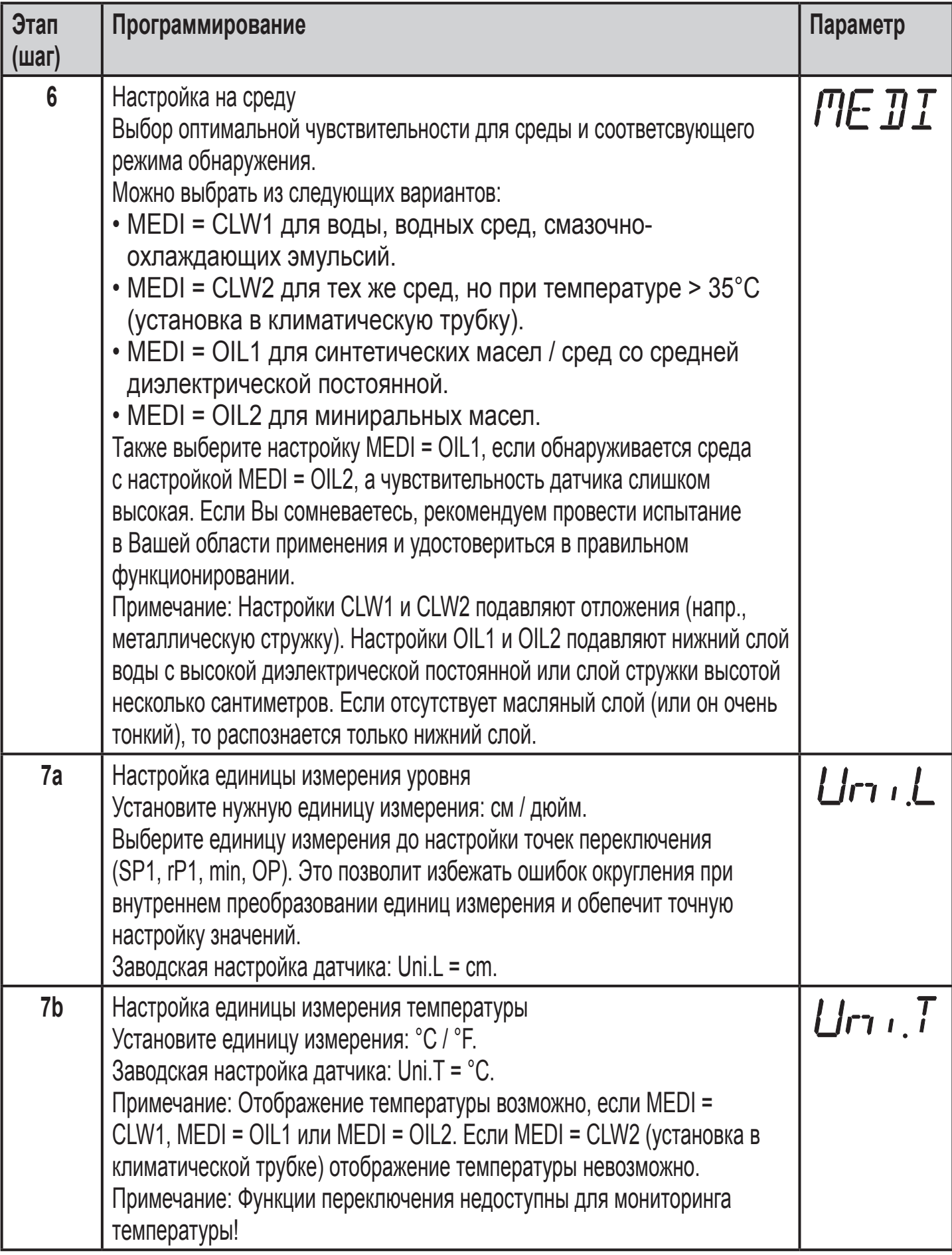

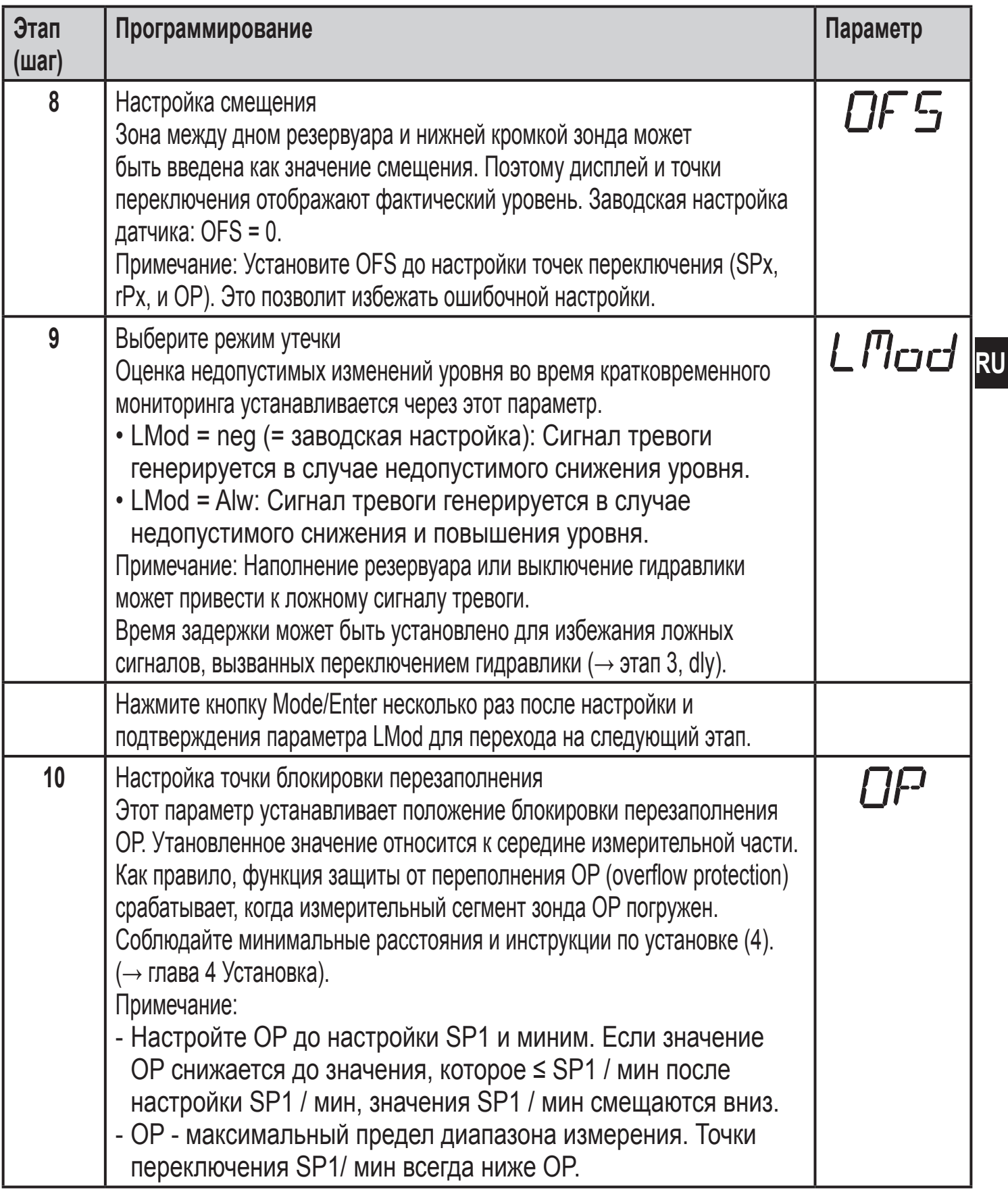

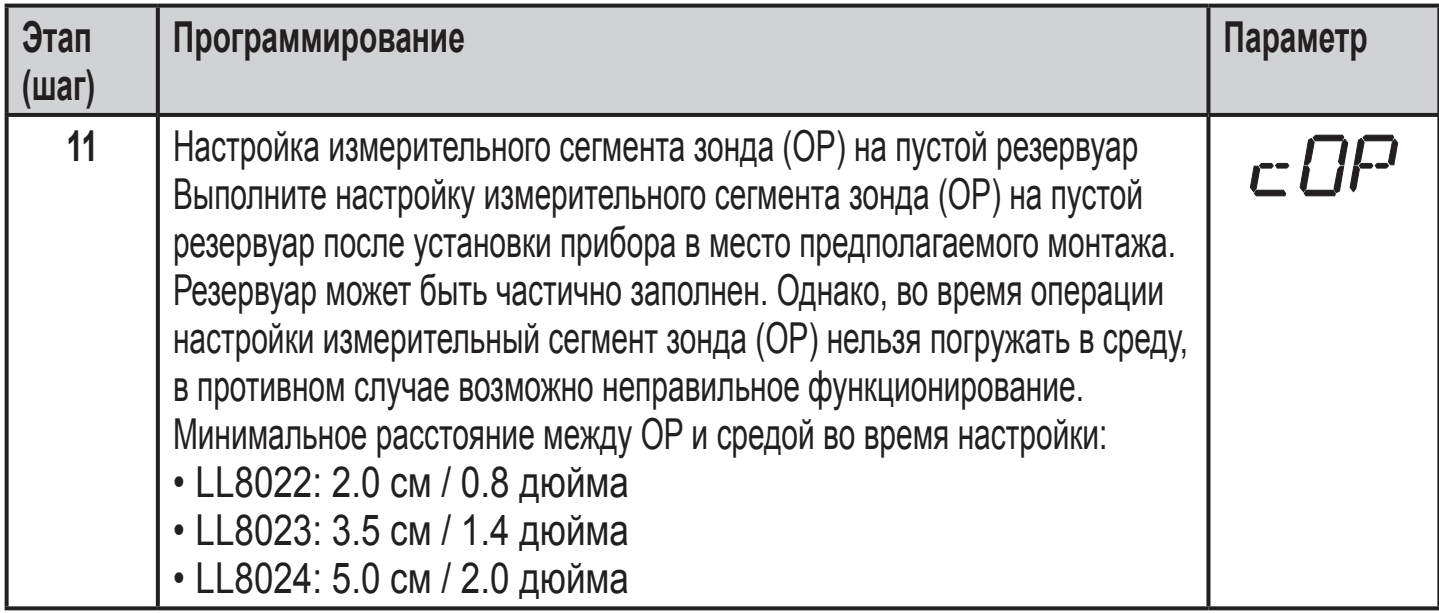

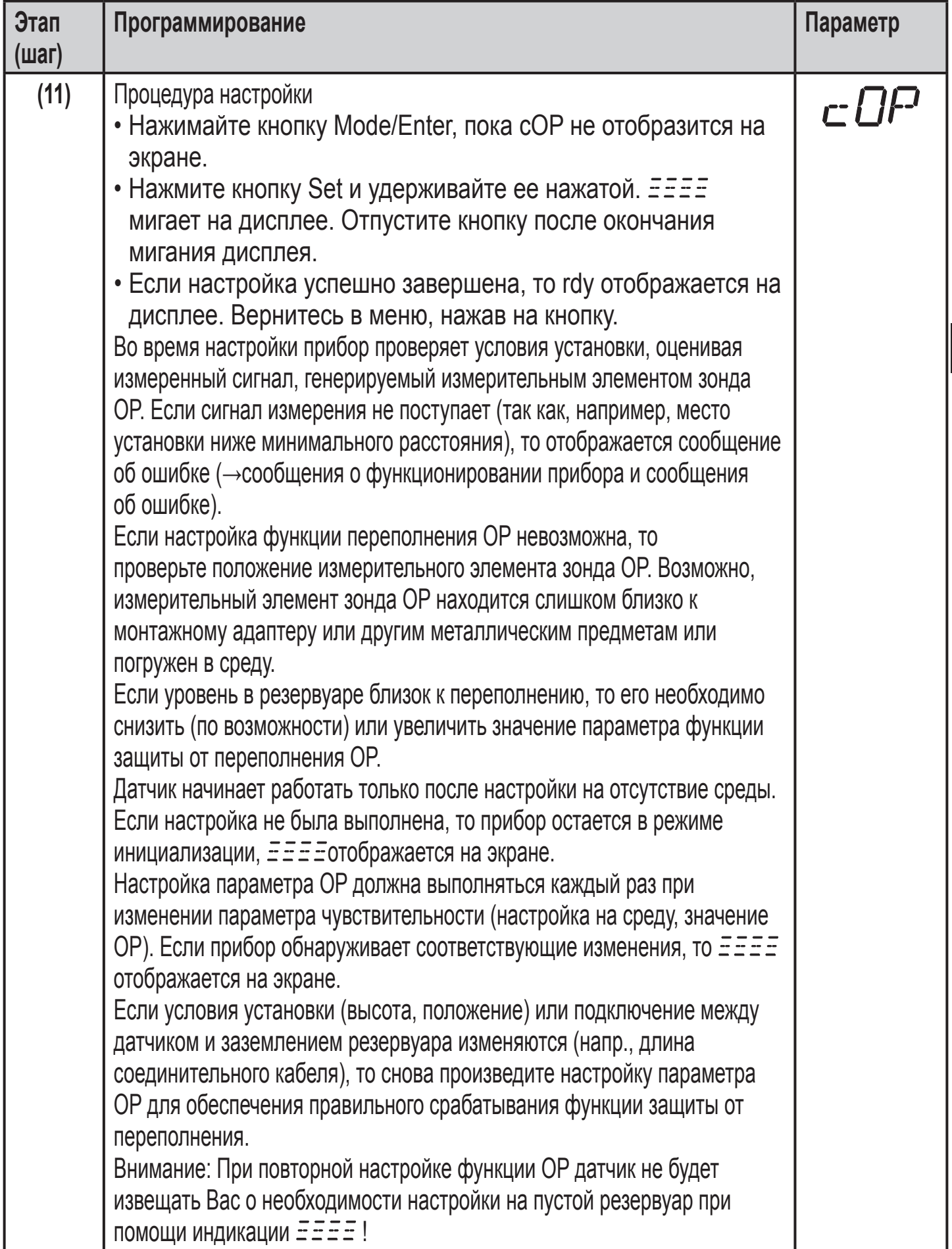

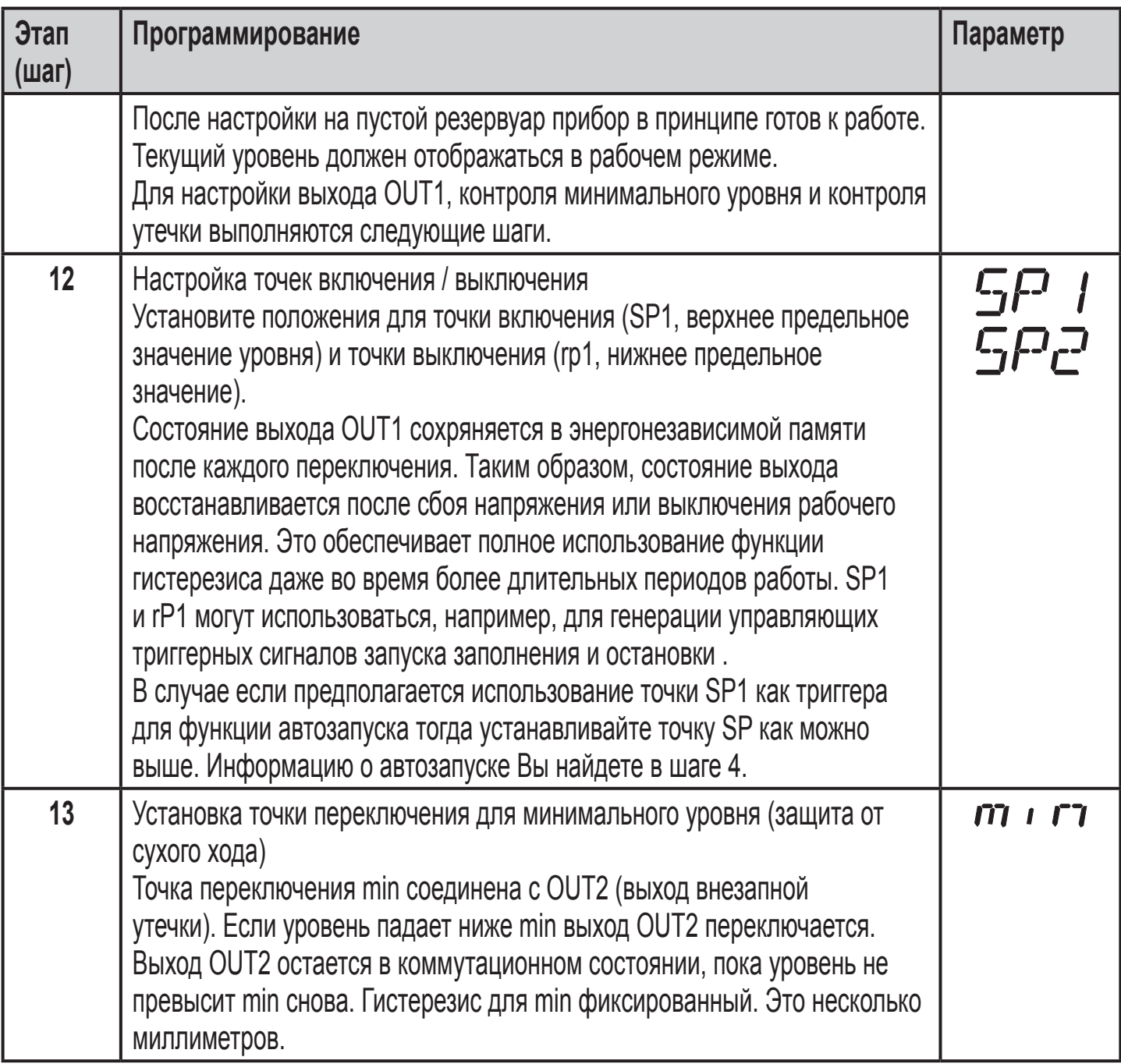

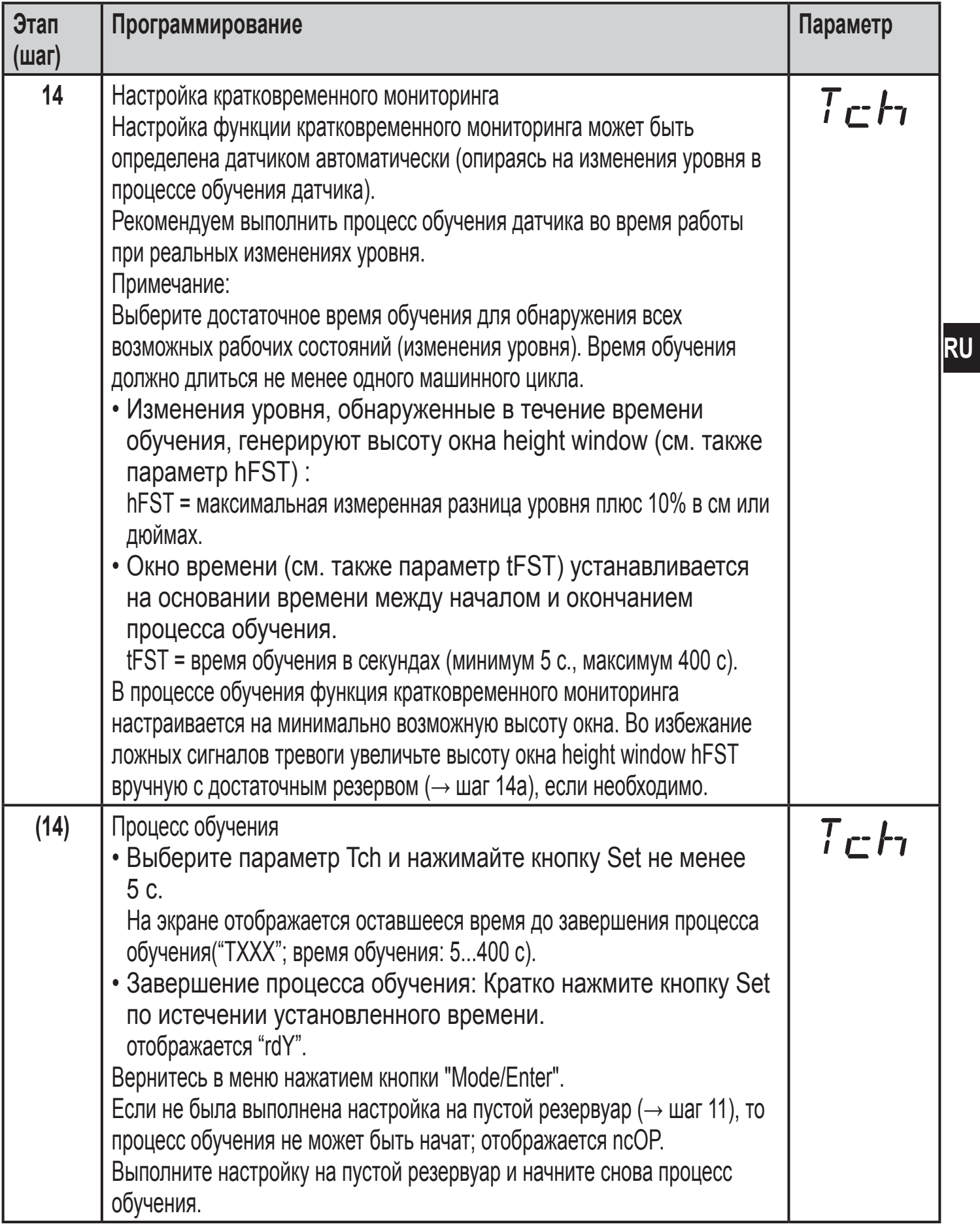

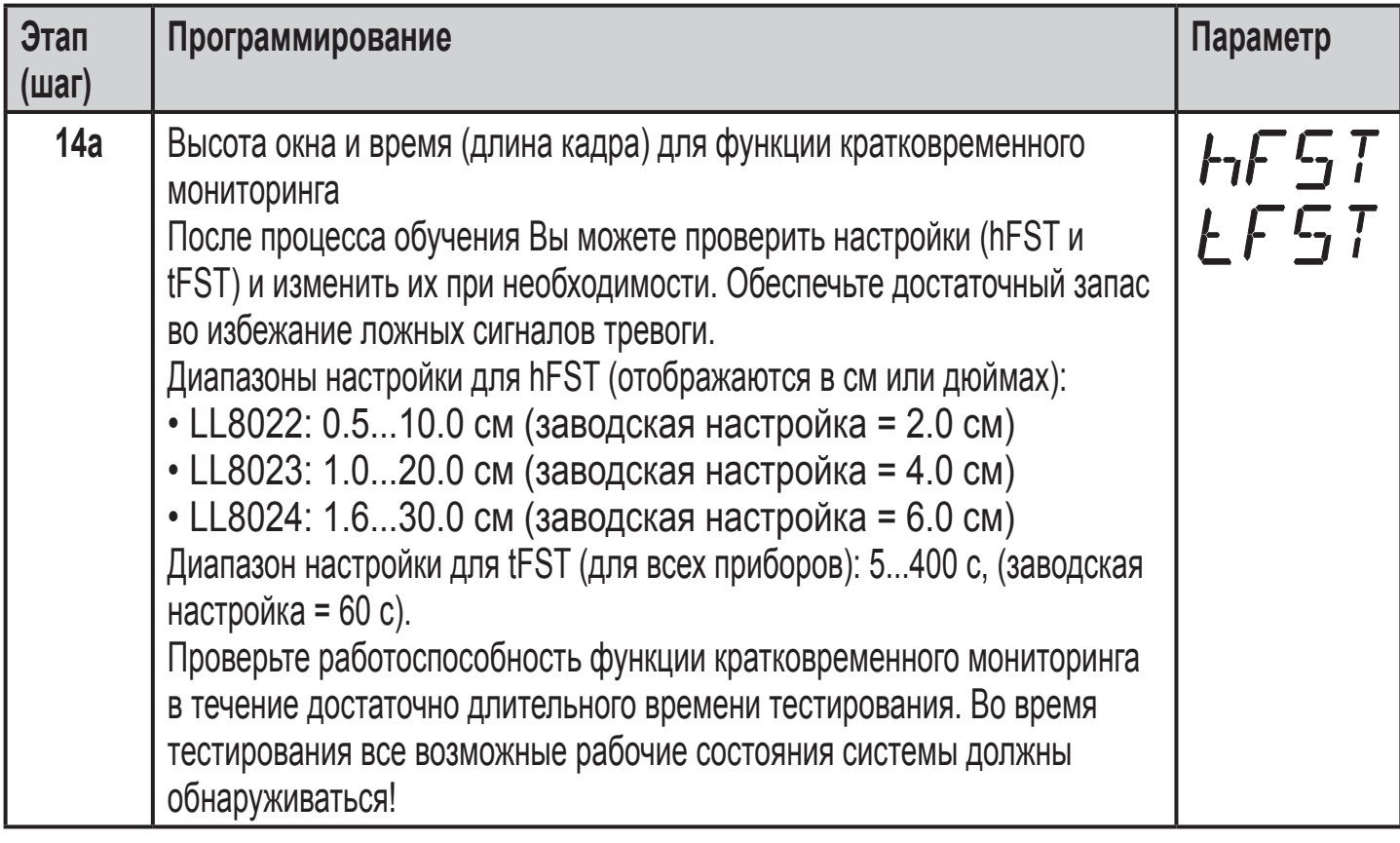

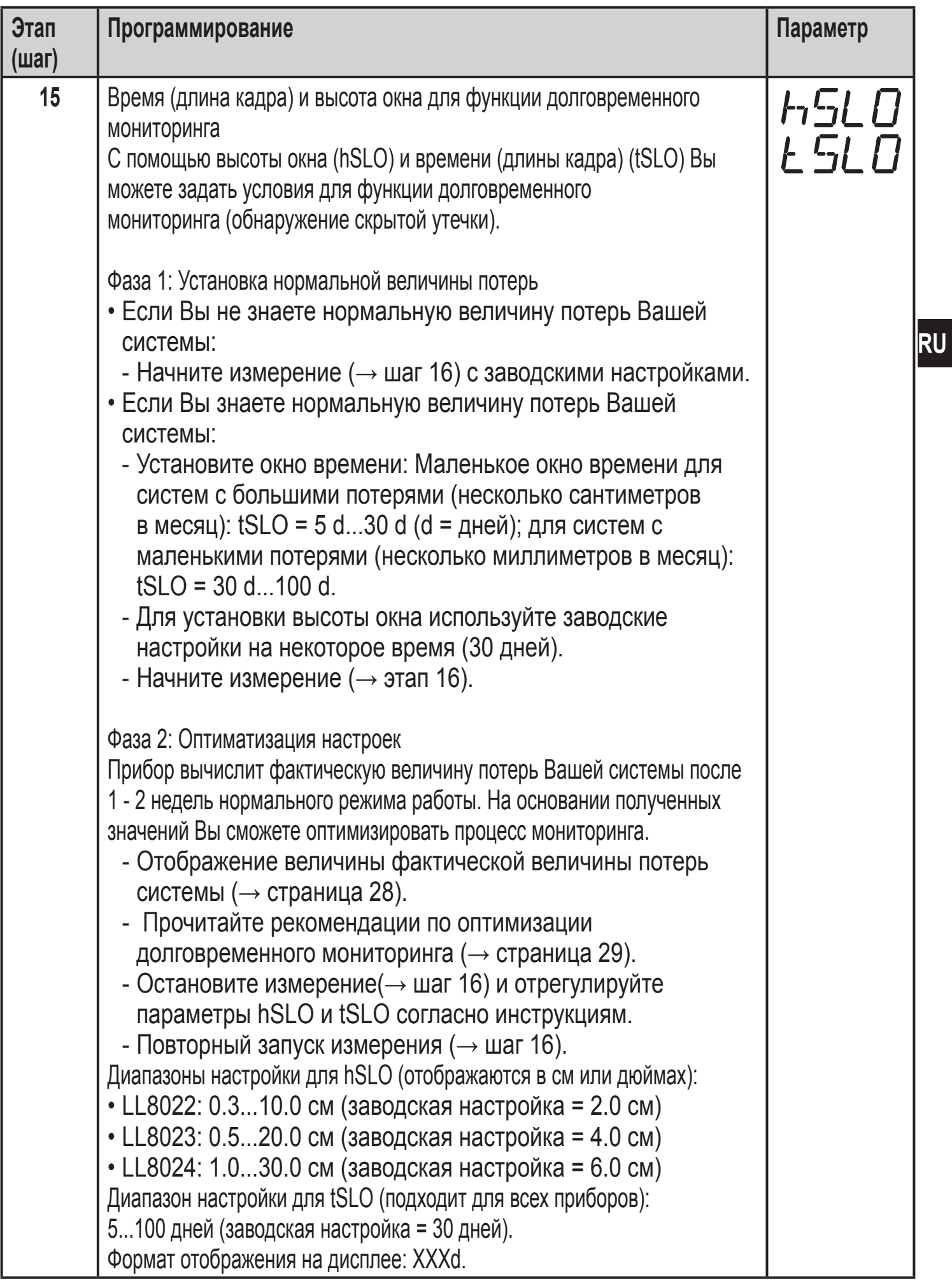

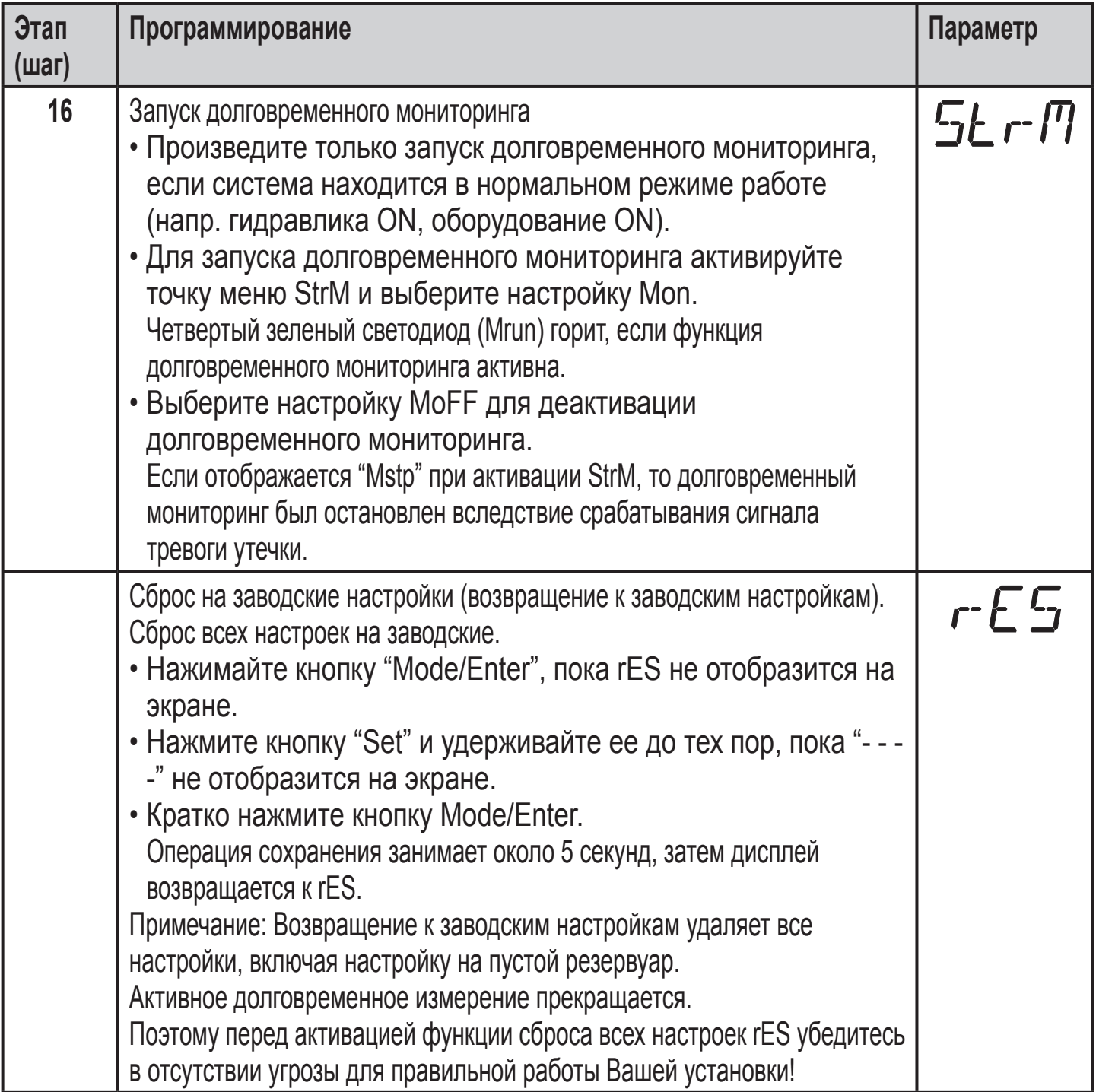

Пибор отов к работе после шага 16 настройки. Внезапные и скрытые утечки, которые отвечают указанным условиям, обнаруживаются и сигнализируются. Примечание: Скрытая утечка может надёжно обнаруживаться только в случае, если измерение возобновляется после нового заполнения емкости, или вручную ( $\rightarrow$  6 программирование / шаг 16) или с помощью автозапуска (→ 6 программирование / шаг 4). С помощью перезапуска прибор адаптируется к новому уровню и оптимизирует параметры мониторинга. Параметры OP, cOP, hSLO, tSLO и MEDI заблокированы во время долговременного измерения. Mrun отображается при попытке изменить

настройки. Если Вы хотите модифицировать параметры, то сначала остановите измерение ( $\rightarrow$  6 программирование /шаг 16).

В следующих таблицах Вы можете найти диапазоны настройки для OFS, значения настройки для OP и диапазоны настройки для SP1, rP1 и min.

Примечание: Настроечные параметры действительны для OFS = 0; если OFS > 0, то к этим параметрам прибавляется величина OFS.

## **Диапазон настройки для OFS**

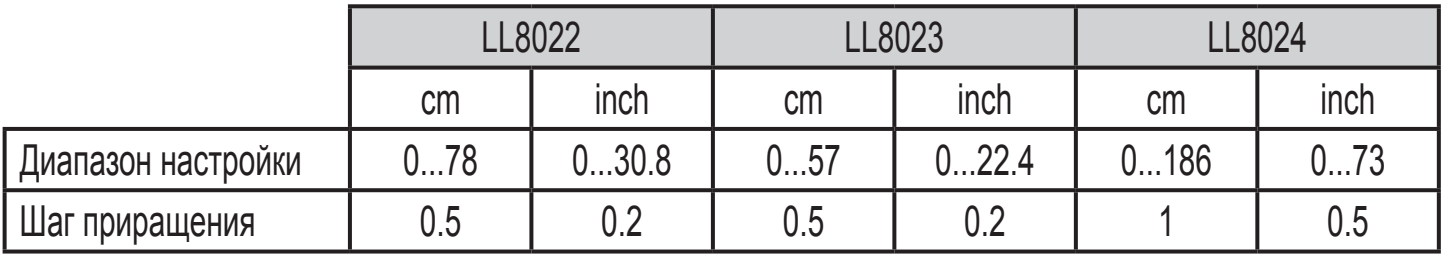

### **Диапазоны настройки для OP**

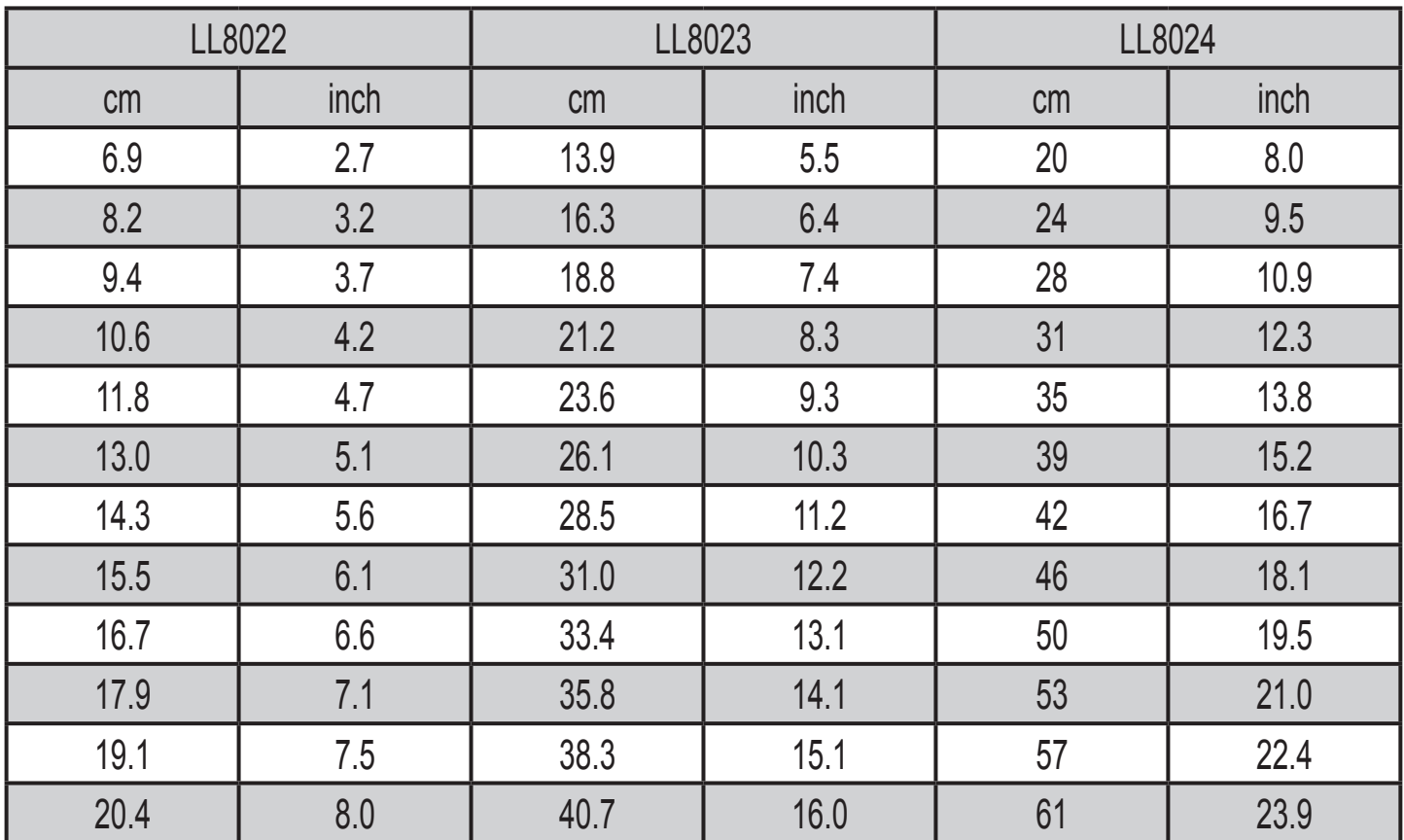

### **Диапазоны настройки для SP1, rP1, min**

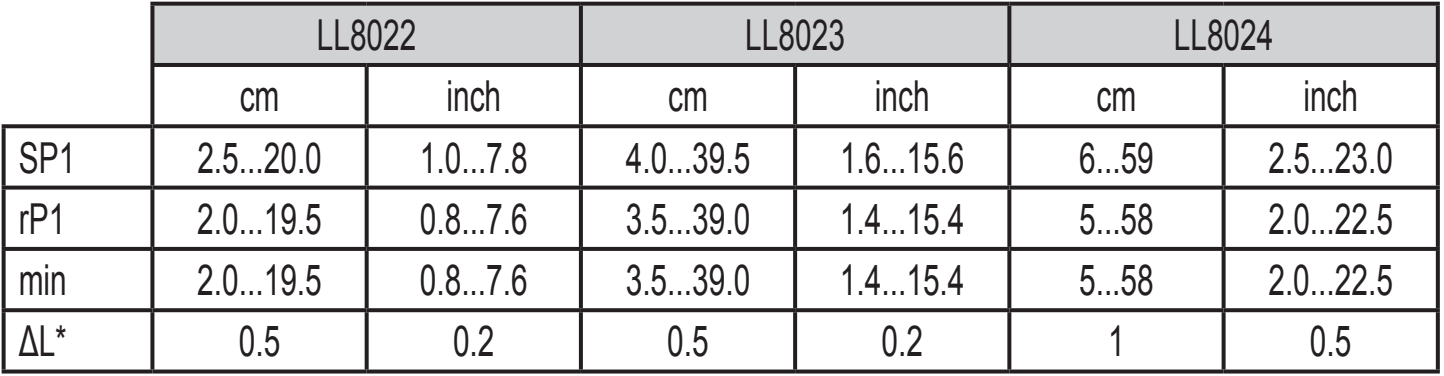

\*ΔL = Шаг приращения

rP1 всегда меньше, чем SP1, SP1 всегда меньше, чем OP.

Если значение для OP снижается до значения, которое ≤ SP1 / min, то положение SP1 / min тоже смещается. Если значение для SP1 снижается до значения, которое ≤ rP1,то положение rP1 тоже смещается.

Если разница между rP1 и SP1очень маленькая (около 3x шаг приращения), то rP1 меняется автоматически при увеличении SP1.

Если разница между rP1 и SP1 значительная, то rP1 сохраняет установленное значение, даже если SP1 увеличивается.

### **Функция гистерезиса (Hno, Hnc)**

Гистерезис позволяет удерживать стабильное коммутационное состояние выхода, если измеряемый параметр в системе колеблется около установленного значения.

В случае увеличения уровня выход переключается при достижении точки переключения (OP / SP1). При снижении уровня выход не переключается обратно до тех пор, пока уровень не упадет ниже значения гистерезиса (для OUT-OP) или когда точка выключения rP1 is fallen below (for OUT1).

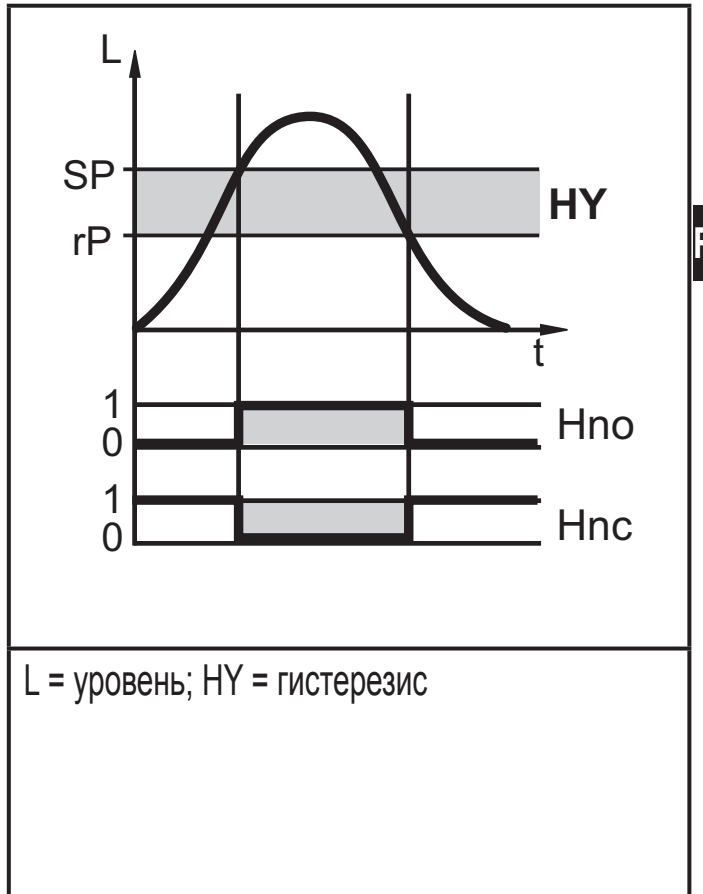

Если уровень падает, а точка переключения min не достигается, то OUT2 переключается. Когда уровень повышается снова, выход не переключается обратно, пока значение (min + hysteresis) не будет превышено. Гистерезис для OP и min фиксированный. Он составляет несколько миллиметров

Порядок настройки гистерезиса SP1: Сначала производится настройка порога включения, затем настраивается порог выключения с требуемой разницей.

### <span id="page-29-0"></span>Функция окна (Fno, Fnc; только для выхода OUT1)

Функция окна позволяет контролировать установленный допустимый диапазон.

Если температура колеблется между точкой включения (SPx) и точкой выключения (rPx), то в зависимости от функции выхода он либо замкнут (функция окна / NO) либо разомкнут (функция окна / NC).

Ширина окна регулируется интервалом между SP1 и rP1. SP1 = верхний порог, rP1 = нижний порог.

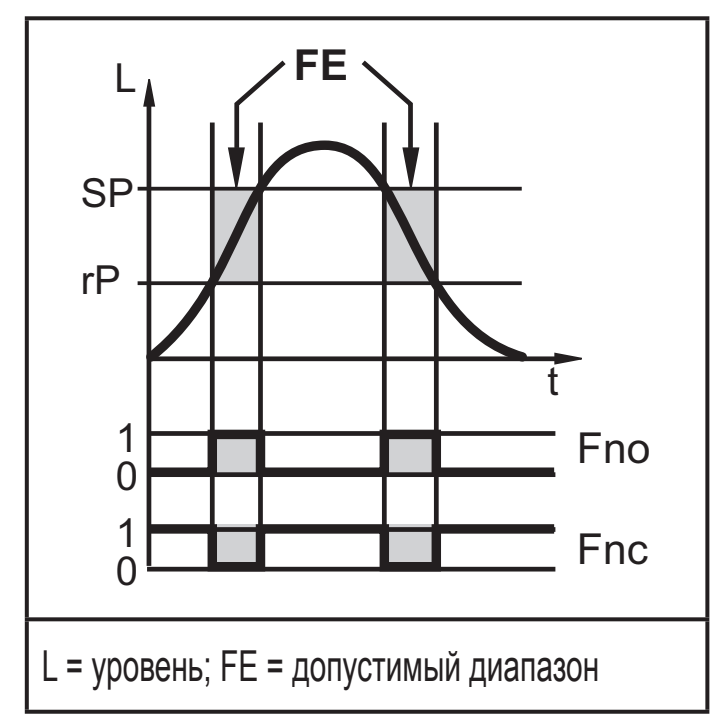

# 7 Настройка / эксплуатация

Проверьте правильность функционирования прибора после установки, подключения и программирования.

### Индикация нормальной работы и индикация ошибок:

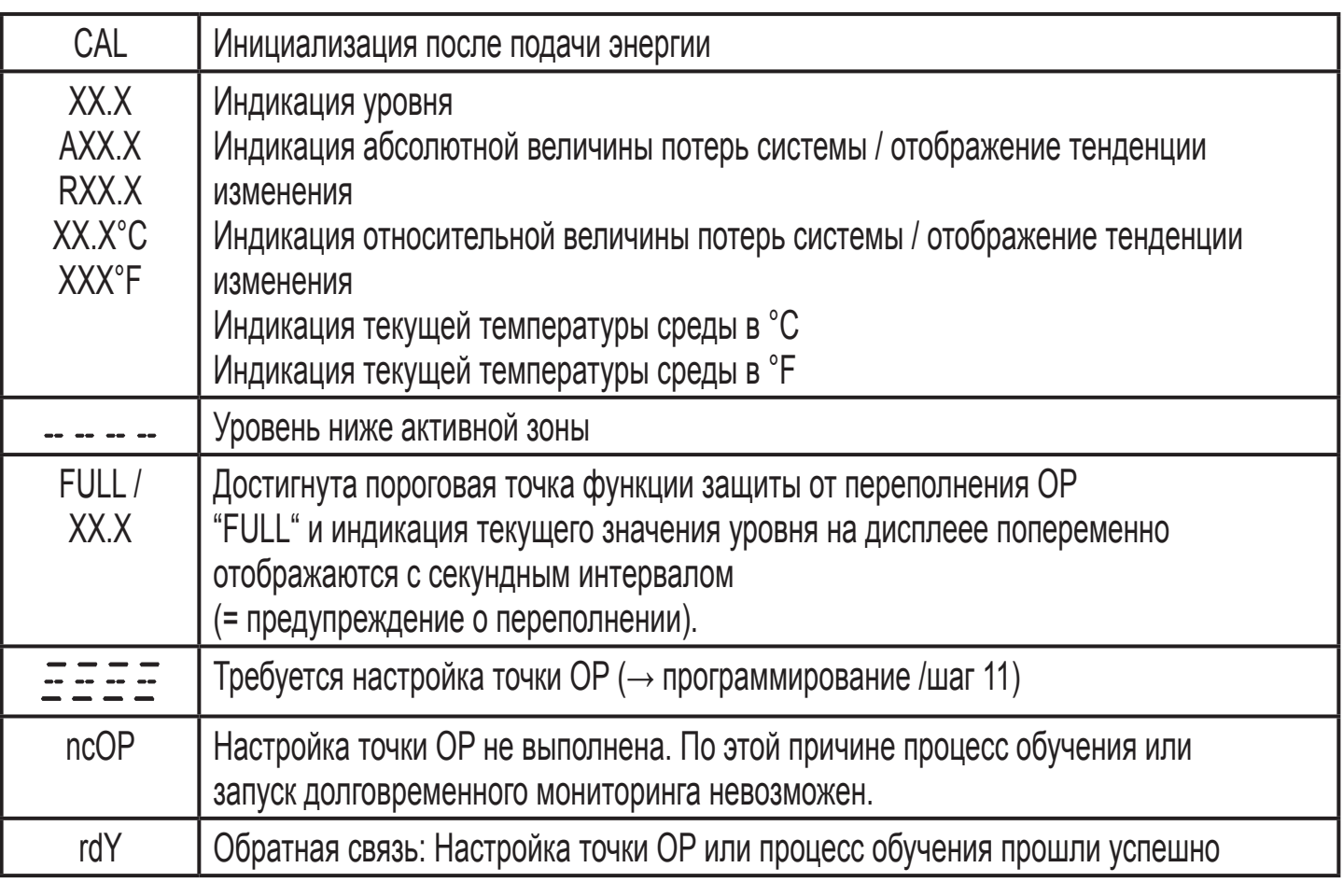

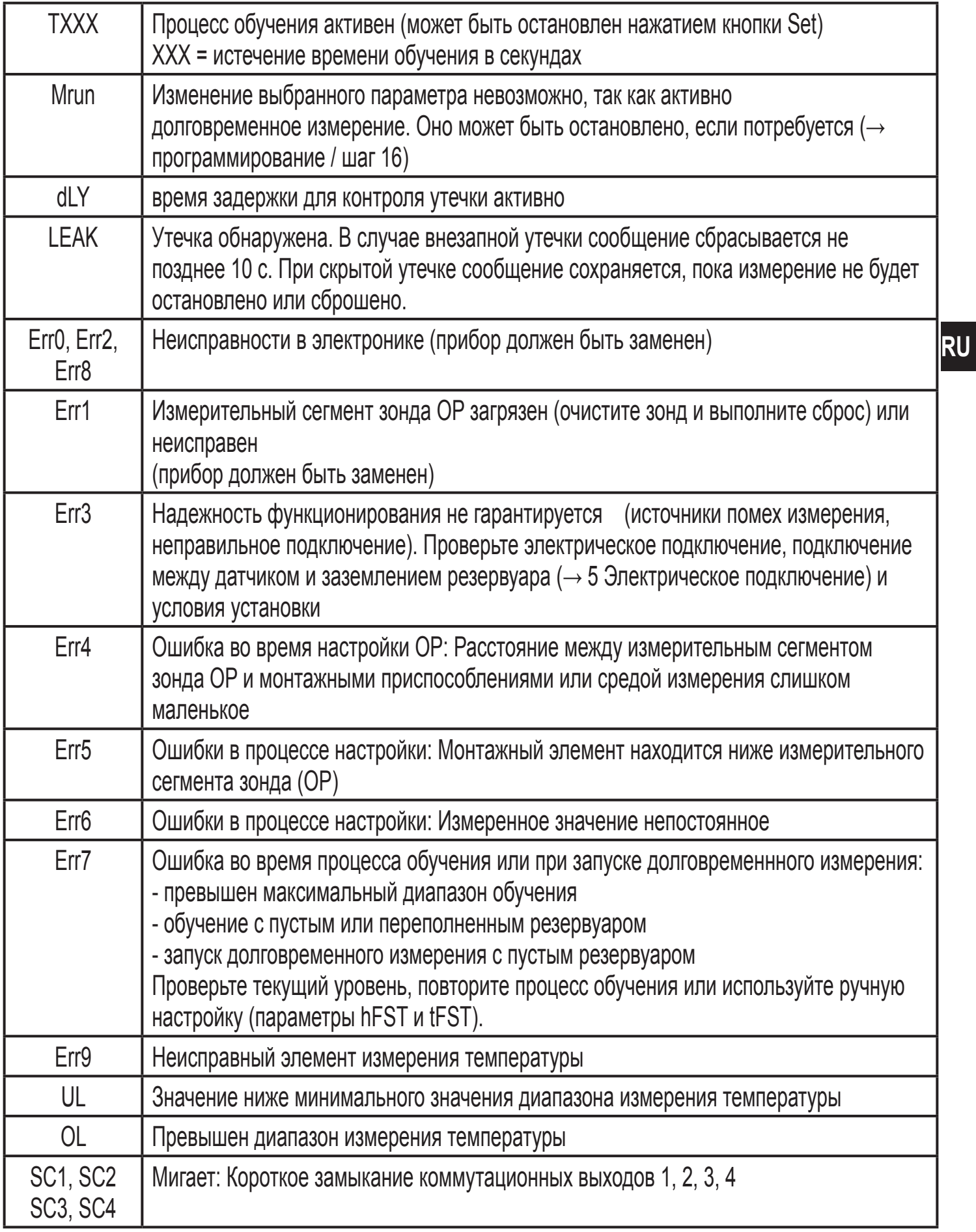

Сброс (сброс сообщений об ошибке): Выполните повторную настройку точки ОР или отключите и снова включите напряжение питания.

### **Активация отображения тенденции изменения величины потери и температуры**

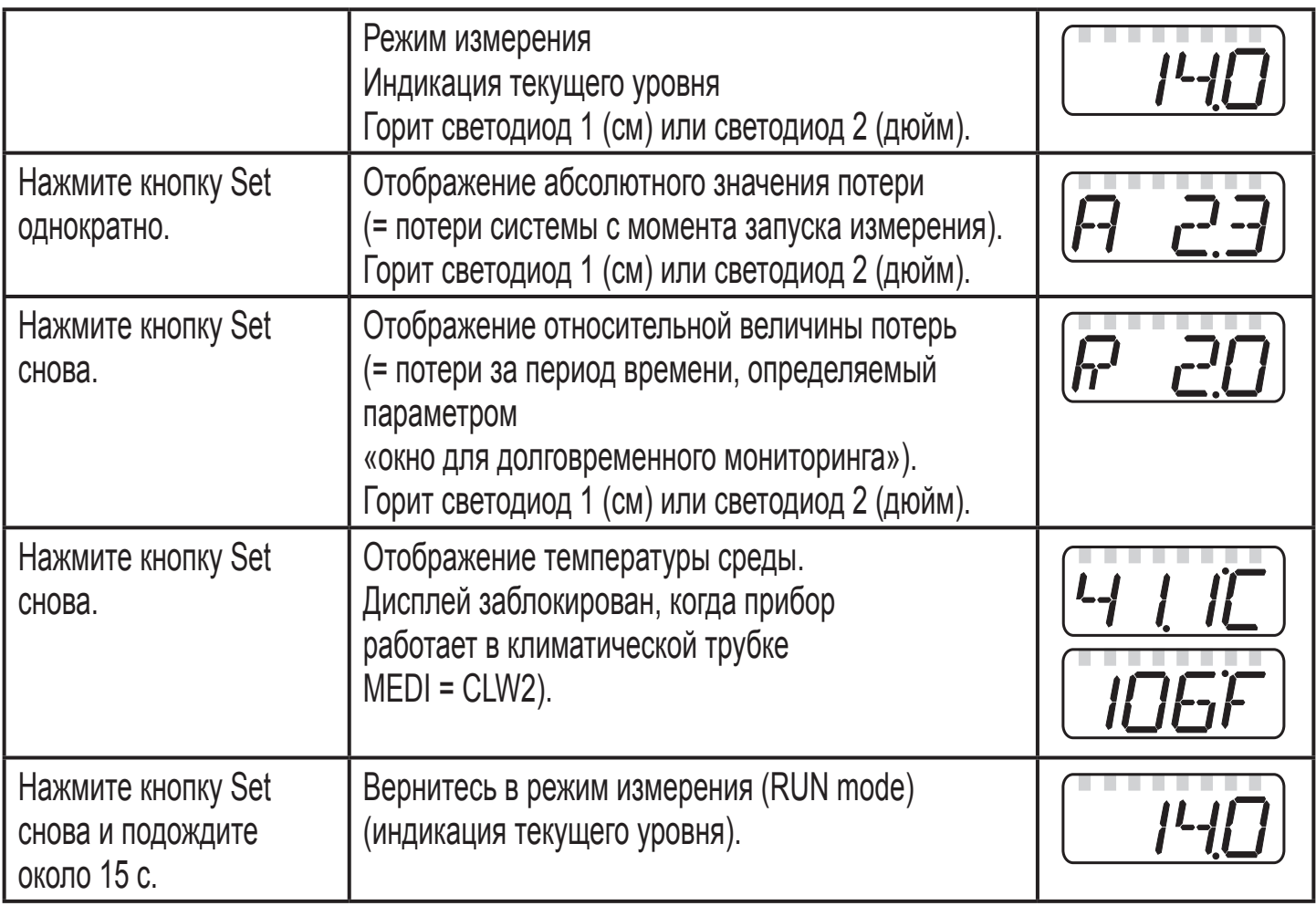

• Относительная величина потерь привязана к установленному окну времени tSLO. {

Например: tSLO = 5d (5 дней); отображается R\_0.7; Горит светодиод 1 (см). Это означает: система имеет потери 7 мм за 5 дней.

- Действительные значения потерь могут быть получены только после того, как будет установлено опорное значение (т.е. не менее 24 ч после начала измерения). Если данные для вычисления еще недоступны, то отображается "A - - -" и "R - - -".
- Обработка и запись величин потерь приостанавливается в случае сигнала тревоги. Поэтому в момент утечки Вы получите актуальные значения, относящиеся ко времени утечки.

### **Оптимизация долговременного контроля**

• Просмотрите значения тренда приблизительно через 2 недели после начала измерения: AXXX = абсолютные потери (Vabs), RXXX = относительные потери (Vrel). Запишите значения.

- Если Vabs = 0 или Vrel = 0, то в Вашей системе практически нет потерь. В этом случае удвойте окно времени tSLO.
- Если оба значения выше нуля: Просмотрите значения для параметров  $\bullet$ hSLO и tSLO (программирование, этап 15) и запишите значения.
- Вычислите соотношение между Vrel и Vabs.  $\bullet$

Например: Vabs = A\_0.6; Vrel = R\_1.1; т.е.: Vrel / Vabs = 1.1 ÷ 0.6 = 1.8

- Если Vrel / Vabs > 2, следуйте указаниям из таблицы 1.
- If Vrel / Vabs  $\leq$  2, следуйте указаниям из таблицы 2..

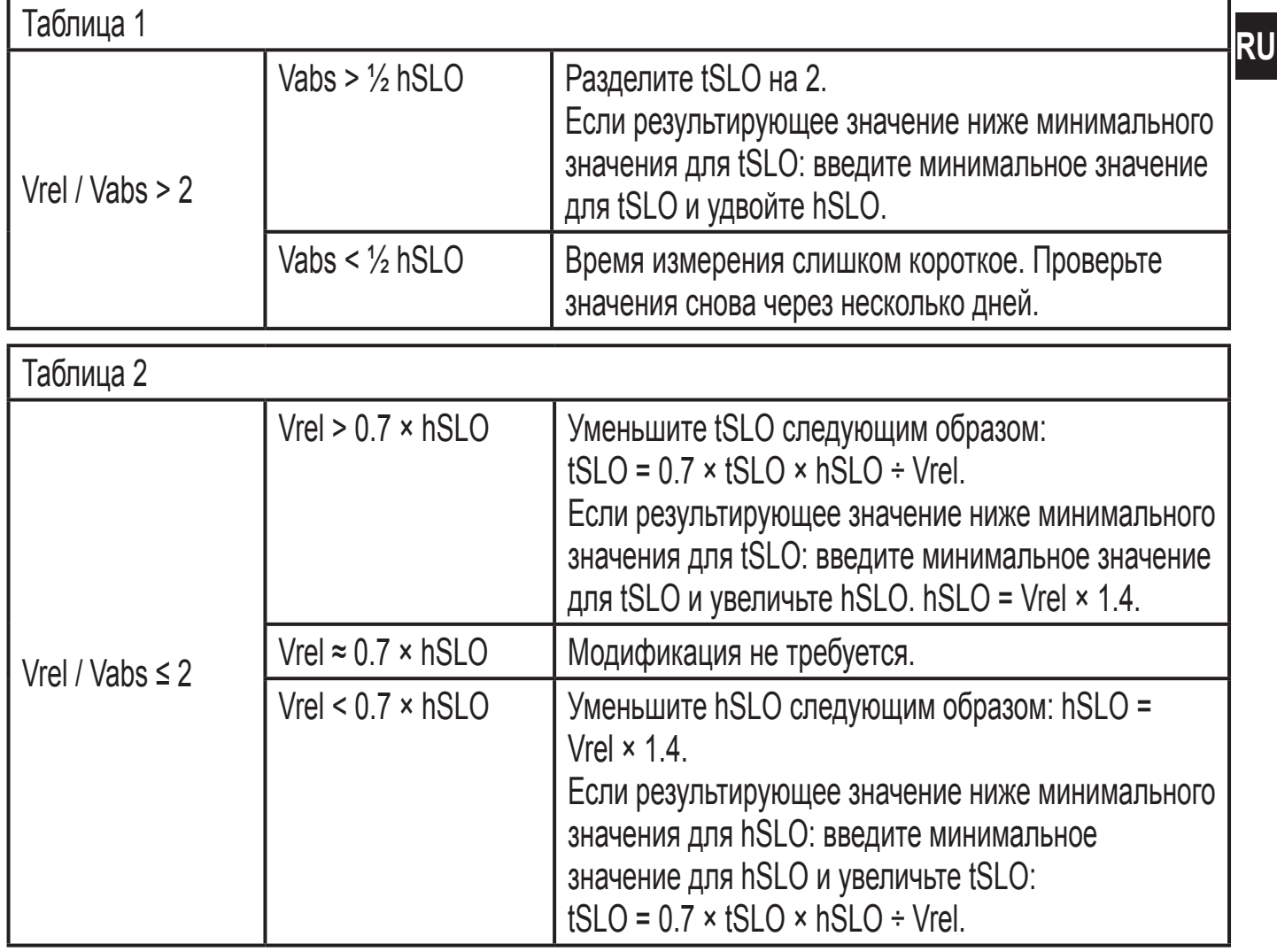

#### Примеры:

Vabs = 2.2: Vrel = 1.9: высота окна hSLO = 1.5: tSLO = 30d (30 дней). Vrel / Vabs = 1.9 ÷ 2.2 = 0.86. Таким образом: Vrel / Vabs < 2, используется таблица 2. Далее следует: 0.7 × hSLO = 0.7 × 1.5 = 1.05 и поэтому: Vrel (1.9) > 0.7 × hSLO. Выполняйте действия согласно таблице 2, строка 1: Уменьшите tSLO до  $0.7 \times 30 \times 1.5 \div 1.9 = 16.58 /$  округленное: 17 дней.

Vabs =  $0.3$ ; Vrel =  $0.1$ ; Высота окна hSLO =  $1.0$  tSLO =  $5d$ . Vrel / Vabs = 0.1 ÷ 0.3 = 0.33. Таким образом: Vrel / Vabs < 2, используется таблица 2. Далее следует: 0.7 × hSLO = 0.7 × 1.0 = 0.7 и поэтому: Vrel (0.1) < 0.7 × hSLO. Выполняйте действия согласно таблице 2, строка 3: Уменьшите hSLO на 0.1 × 1.4 = 0.14. Это значение нельзя вводить для датчика типа LL8023, так как оно ниже минимального значения для hSLO (= 0.5). Решение: hSLO установлено на 0.5. Новое окно времени tSLO расчитывается с помощью значения hSLO. 0.7  $\times$  5  $\times$  0.5 ÷ 0.1 = 17.5 / округленное: 18 дней. Vabs =  $0.7$ ; Vrel =  $1.3$ ; Высота окна hSLO =  $1.8$ . Vrel / Vabs = 1.3 ÷ 0.7 = 1.85. Таким образом: Vrel / Vabs <2, используется таблица 2. Далее следует: 0.7 × hSLO = 0.7 × 1.8 = 1.26 и поэтому: Vrel (1.3) ≈ 0.7 × hSLO.

- Таким образом модификация не требуется согласно таблице 2, строка 2.
- Перед тем, как начать изменение настроек, остановите измерение (→программирование, шаг 16).
- После изменения параметров перезапустите измерения (в противном  $\bullet$ случае долговременный мониторинг не будет активен).
- Проверьте настройки снова сразу после деления tSLO на 2. Если  $\bullet$ потребуется, откорректируйте настройки еще раз.
- Примечание: Система должна работать в нормальных условиях эксплуатации в течение указанного периода. Долгие простои или рабочие фазы, которые сильно отличаются от нормального режима работы, могут привести к появлению нереальной величины относительных потерь.

## Считывание установленных значений параметров:

- Кратко нажмите кнопку Mode/Enter для просмотра параметров.
- Кратко нажмите кнопку Set для отображения соответствующего значения параметра, параметр будет отображаться в течение 15 с. без его изменения

### Срабатывание выходов в различных рабочих режимах

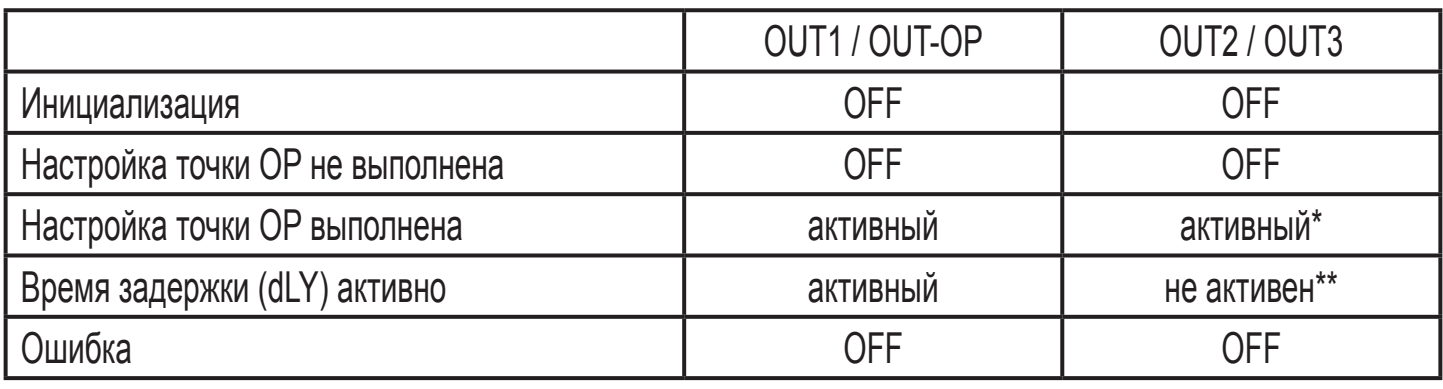

\*) OUT3 только при активном долговременном мониторинге

\*\*) в зависимости от конфигурации в состоянии "утечка не обнаружена"

### <span id="page-34-0"></span>**Уход/ чистка / изменение среды**

- После демонтажа датчика, в целях очистки и ухода соблюдайте следующие правила: При обратной установке необходимо установить датчик на то же место и на ту же высоту, где он находился до этого. Перед отсоединением зафиксируйте высоту установки с помощью прилагаемого хомута из нержавеющей стали (глава 4 Установка).
- Если было нарушено заземляющее подключение датчика к резервуару, необходимо снова произвести настройку точки OP (программирование, шаг 11).
- После изменения среды с отличающейся в значительной степени диэлектрической постоянной (напр. масло / вода), прибор необходимо настроить на новую среду и изменить настройки (программирование, шаг 6 и шаг 11).

## **8 Технические характеристики**

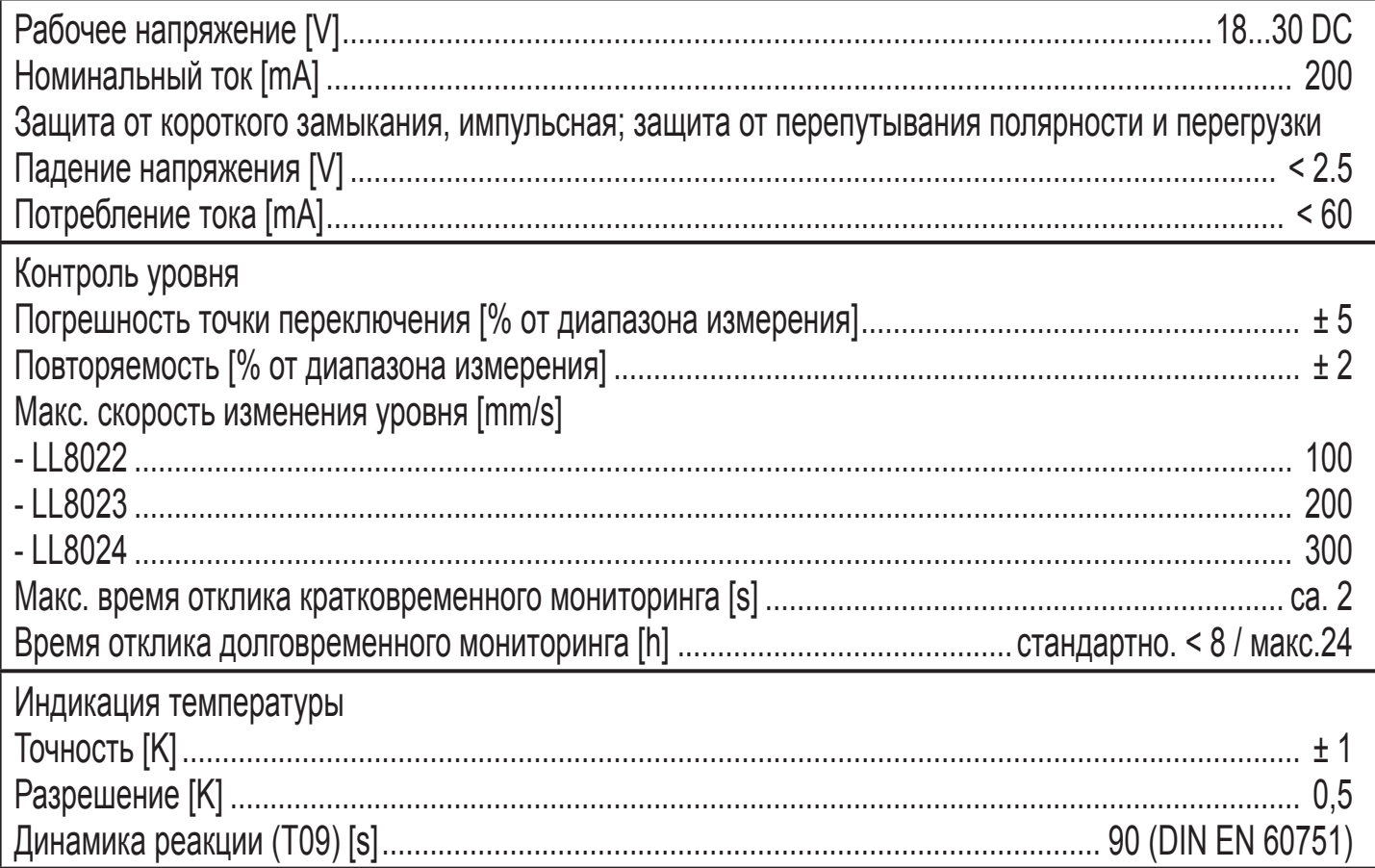

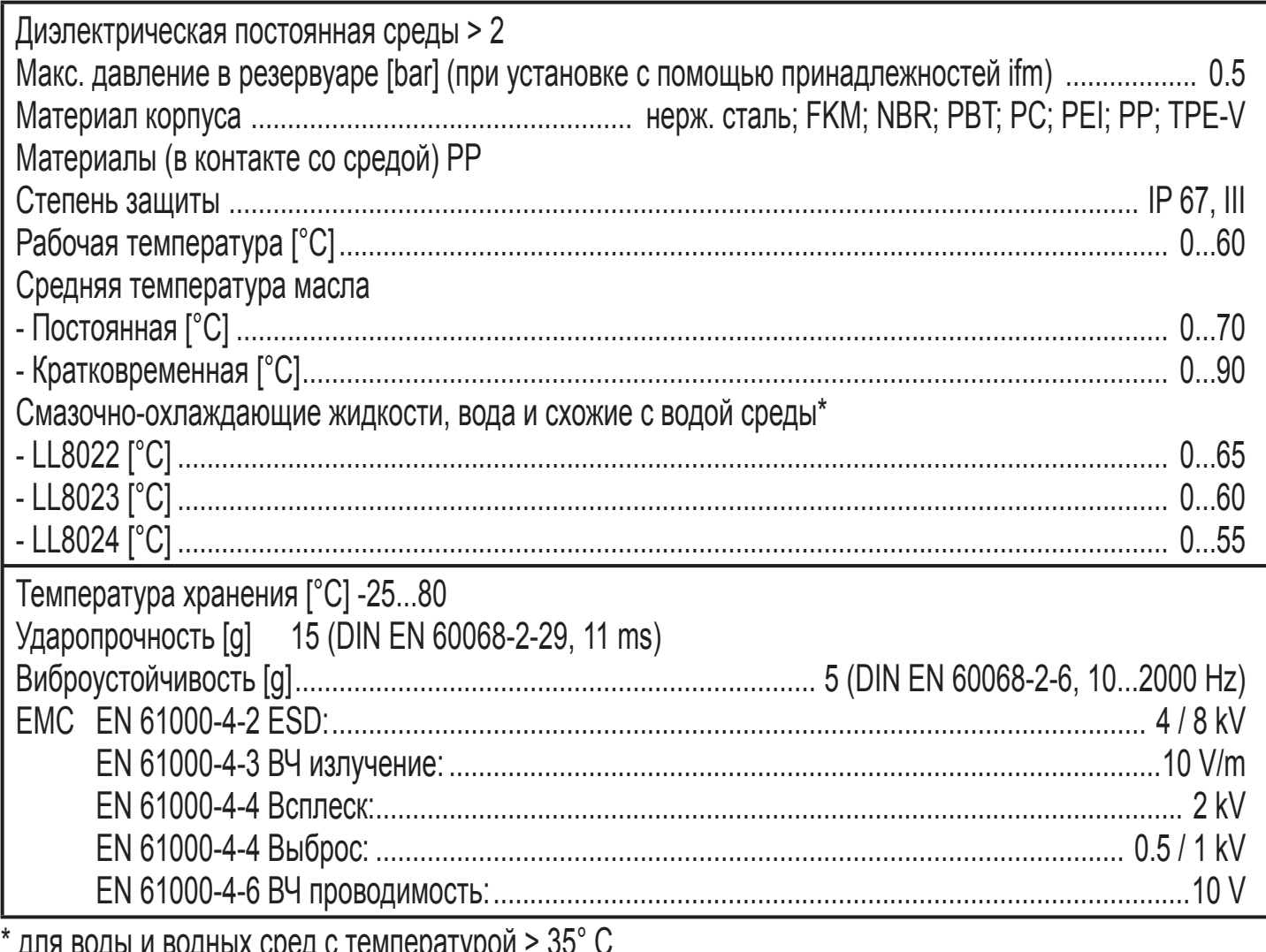

\* для воды и водных сред с температурои > 35° U<br>установите прибор в климатическую трубку (Номер для заказа E43100, E43101, E43102).

## <span id="page-36-0"></span>**9 Типовые размеры**

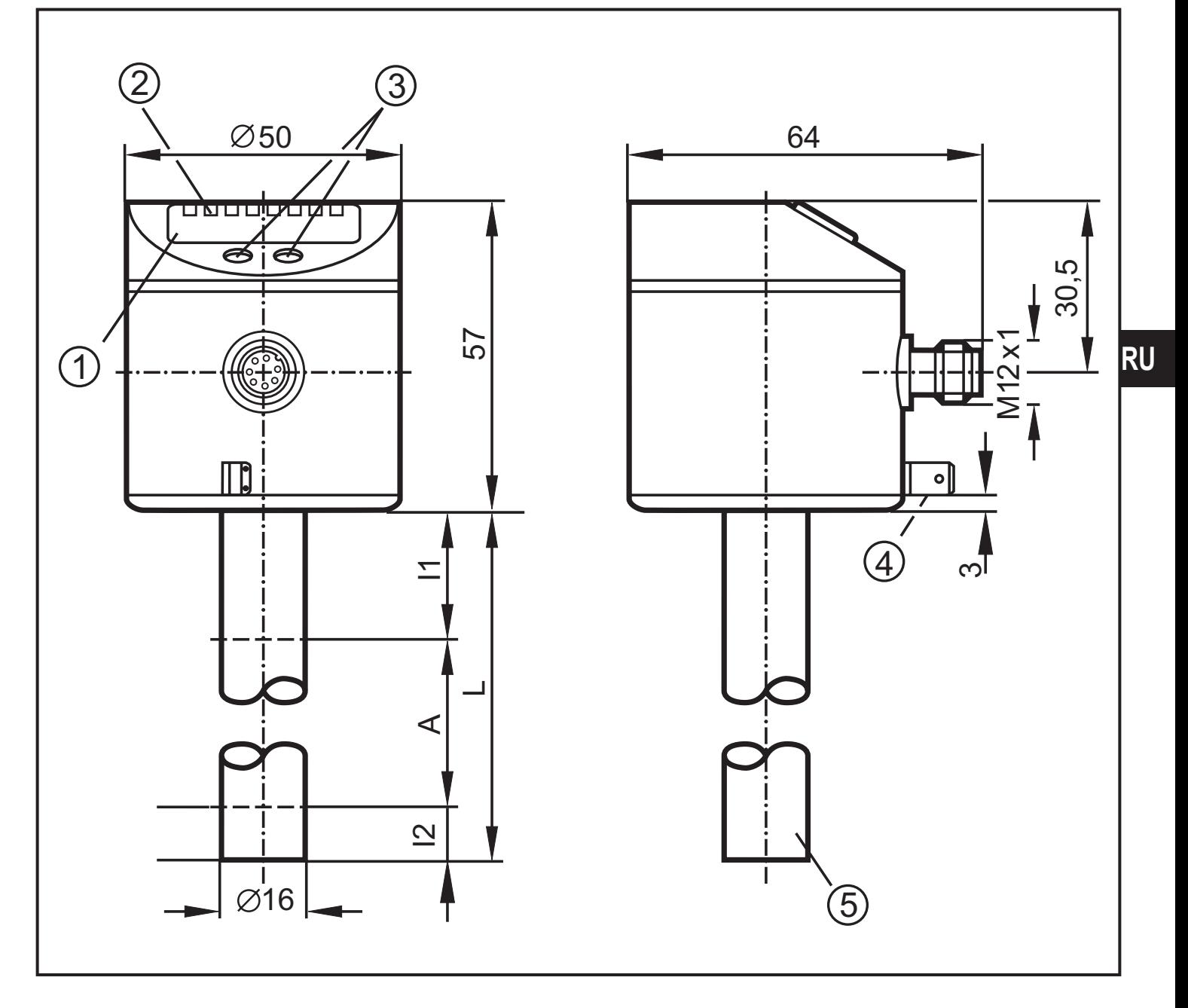